## บทที่ 4

## ชอฟต์แวร์

บทนี้กล่าวถึงรายละเอียดการพัฒนาโปรแกรมจัดการระบบ ขั้นตอนการเขียนโปรแกรม และการใช้งานโปรแกรมซอฟต์แวร์ทั้งสามส่วนที่ได้กล่าวไปแล้วในบทที่สาม คือ ซอฟต์แวร์ของ คอมพิวเตอร์ ซอฟต์แวร์รับส่งข้อมูล และซอฟต์แวร์ซอง PLC

## 4.1 ซอฟต์แวร์ของคอมพิวเตอร์

ซอฟต์แวร์ส่วนนี้เขียนขึ้นใดยใช้ภาษาวิสชวลเบลิก การพัฒนาโปรแกรมบนภาษานี้จะเป็น การพัฒนาแบบตามเหตุการณ์ที่เกิดขึ้น ( event driven ) [14,15] ซึ่งเป็นรูปแบบของการพัฒนาของ โปรแกรมที่ทำงานบนวินโดว์ คือ โปรแกรมจะไม่ได้ถูกเขียนขึ้นที่โปรแกรมหลัก( Main Program ) แต่จะเป็นโปรแกรมย่อย หรือแบ่งแยกเป็นเพียงฟังก์ชันเท่านั้น เมื่อมีเหตุการณ์ ( event ) มากระตุ้น เช่น การคลิกเมาส์ การเลือกปุ่มคำสั่ง การเปลี่ยนแปลงในรายละเอียดของรายการย่อย หรือเรียก จากรูทีนอื่น ๆ โปรแกรมย่อยหรือพังก์ขันที่เกี่ยวข้อง หรือถูกเรียกใช้งานนั้น ๆ ก็จะทำงาน (ดู ตัวอย่างโปรแกรมที่ภาคผนวก ก)

สำหรับขอฟต์แวร์บนเครื่องคอมพิวเตอร์นี้มีลักษณะเป็นโปรแกรมย่อยที่นำมาเชื่อมโยงกัน โดยการทำงานของโปรแกรมจะอาศัยการเลือกโปรแกรมย่อยจากหน้าจอเมนหลัก และ การคลิก ปุ่มคำสั่งบางอย่าง หรือเหตุการณ์กระต้นบางอย่างจากการรับส่งข้อมูล โดยจะสามารถแบ่ง โปรแกรมออกเป็นโปรแกรมควบคุมย่อย 6 ส่วน ( ดูรูปที่ 3.4 ) คือ 1. โปรแกรมจัดการสูตรและวัตถุ ดิบ 2. โปรแกรมสร้างแบบจำลองทางกายภาพ 3. โปรแกรมตารางการจัดการแบตข์ 4. โปรแกรมจัดการข้อมูลการผลิต 5. โปรแกรมจัดการแบตข์ และ 6. โปรแกรมแสดงผลและ รายงานผล โปรแกรมบางส่วนจะเป็นโปรแกรมที่อยู่บนเมนูหลักซึ่งได้แก่ 1. โปรแกรมจัดการสตร และวัตถุดิบ 2. โปรแกรมสร้างแบบจำลองทางกายภาพ 3. โปรแกรมตารางการจัดการแบตช์

และ 4. โปรแกรมแสดงผลและรายงานผล ดังรูปที่ 4.1 (ดูตัวอย่างโปรแกรมย่อยส่วนต่าง ๆ ได้ที่ ภาคผนวก ก) ส่วนโปรแกรมอื่น ๆ ที่ไม่อยู่บนเมนูหลักซึ่งได้แก่ โปรแกรมจัดการแบตช์จะเป็น โปรแกรมที่ทำหน้าที่ในการเตรียม การจัดการข้อมูลในการติดต่อรับส่งระหว่างเครื่องคอมพิวเตอร์ กับ PLC และทำหน้าที่ในการจัดการงานต่าง ๆ ของการควบคุมระบบ ซึ่งจะทำงานเมื่อมีเหตุ การณ์บางอย่างเกิดขึ้น หรือเมื่เกิดการคลิกปุ่มคำสั่งบางอย่าง และโปรแกรมจัดการข้อมูลการผลิต จะทำหน้าที่รวบรวมข้อมูลต่าง ๆ ของการควบคุมตลอดเวลาที่มีการทำงานของระบบ ซึ่งโปรแกรม จะทำงานเมื่อมีเหตุการณ์การรับส่งข้อมูลระหว่างเครื่องคอมพิวเตอร์ และ PLC เกิดขึ้น

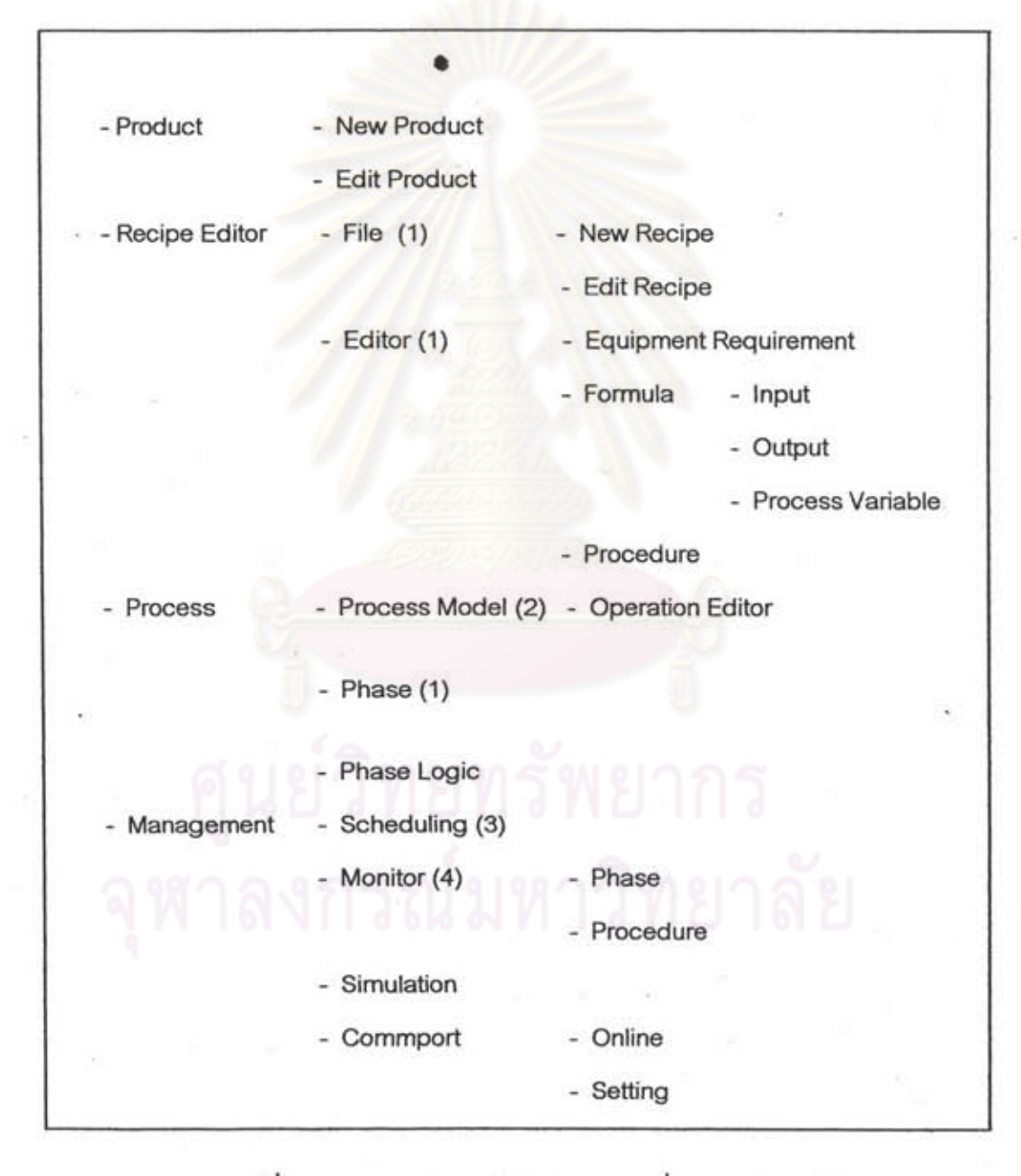

เมนูหลักของโปรแกรมบนเครื่องคอมพิวเตอร์ ชปที่ 4.1

ส่วนต่อไปจะกล่าวถึงรายละเอียดของขอฟต์แวร์ตามลำดับขั้นตอนการทำงานของ โปรแกรมจัดการ และการจัดการระบบฐานข้อมูลของขอฟต์แวร์จัดการแบตข์

4.1.1 <u>ขั้นตอนการทำงานของโปรแกรมของคอมพิ</u>วเตอร์

ขั้นตอนการทำงานของโปรแกรมของคอมพิวเตอร์สามารถแสดงได้ดัง โฟลว์ชาร์ตรูปที่ 4.2 ( ดูรายละเอียดของโปรแกรมขั้นตอนต่าง ๆ บนเครื่องคอมพิวเตอร์ได้ที่ ภาคผนวก ก และดูรายละเอียดของหน้าจอของโปรแกรมส่วนต่าง ๆ ได้ที่ภาคผนวก ข ) โดยมี รายละเอียดของโปรแกรม ดังนี้

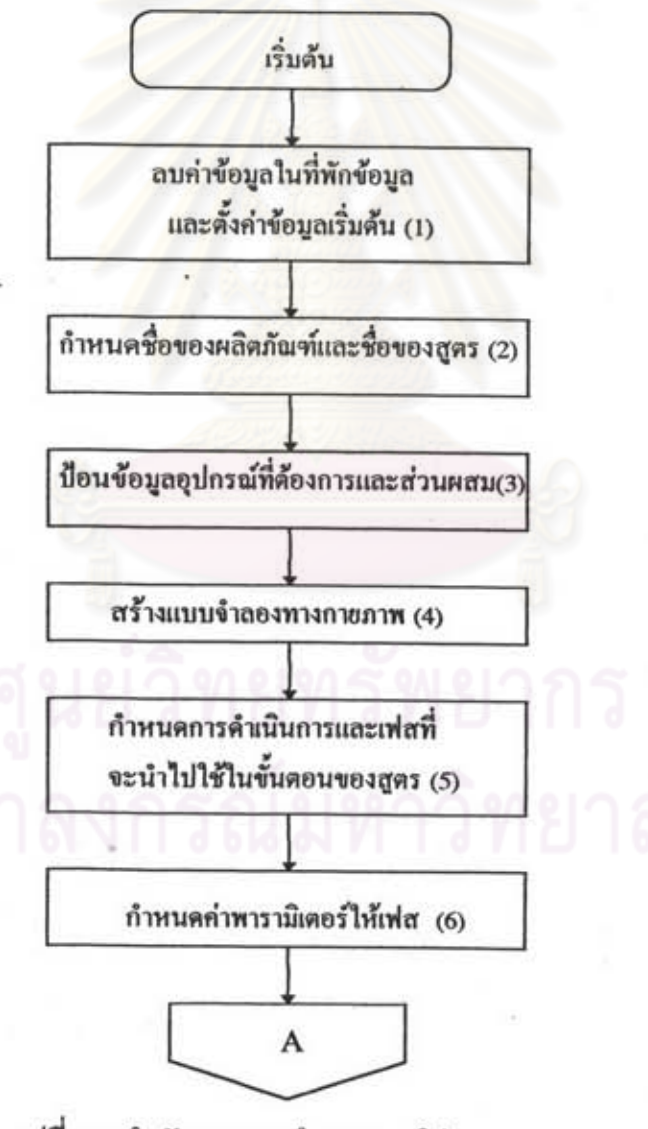

รูปที่ 4.2 ลำดับของการทำงานของโปรแกรมควบคุมระบบ

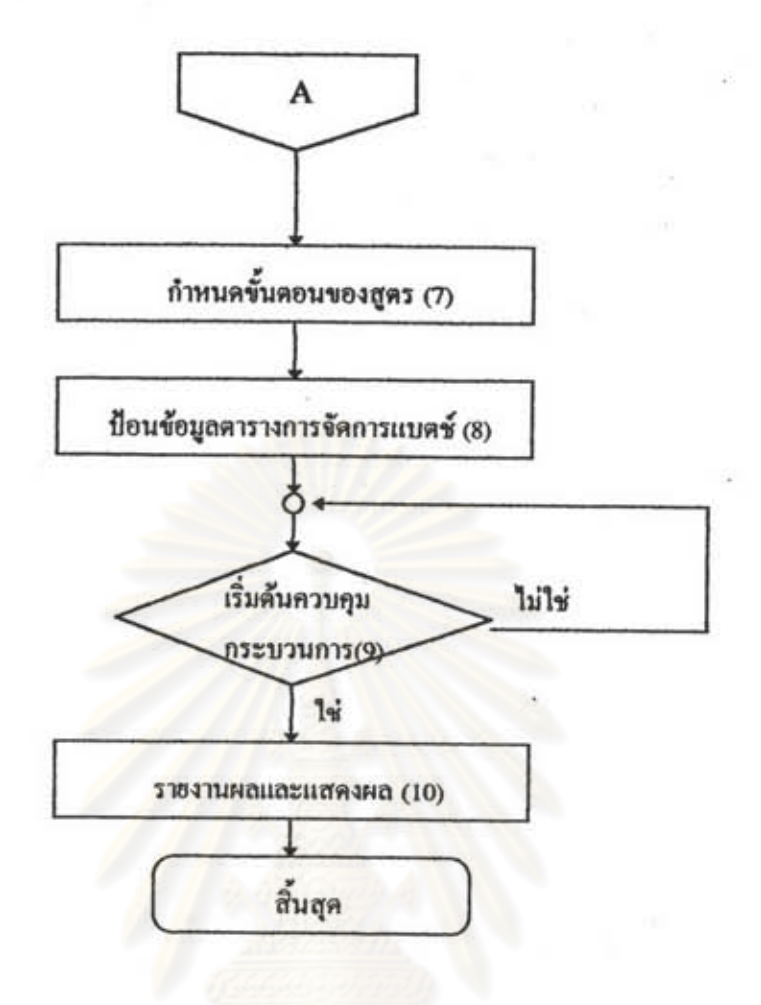

รูปที่ 4.2(ต่อ) ลำดับของการทำงานของโปรแกรมควบคุมระบบ

1. เมื่อเริ่มต้นทำงานโปรแกรมของคอมพิวเตอร์จะทำการลบค่าข้อมูลในที่พัก ข้อมูล : และตั้งค่าข้อมูลต่าง ๆ ให้เป็นค่าข้อมูลเริ่มต้นของการควบคุมที่กำหนดไว้เพื่อพร้อมที่จะ เริ่มต้นการผลิต หลังจากนั้นโปรแกรมจะเข้าสู่เมนูหลักของโปรแกรมของเครื่องคอมพิวเตอร์

2. เมื่อโปรแกรมเข้าสู่เมนูหลัก ขั้นแรกจะต้องมีการกำหนดชื่อของผลิตภัณฑ์ และ รื่อรองสูตรที่จะผลิตที่จะทำการผลิต โดยจะมีขั้นตอนการป้อนข้อมูลรื่อรองผลิตภัณฑ์ และ ชื่อของสูตร ดังนี้

- กำหนดหัวเรื่อง หรือชื่อของผลิตภัณฑ์ที่หน้าจอสูตร และถ้าต้องการ กำหนดชื่อผลิตภัณฑ์ใหม่ หรือแก้ไขข้อมูลชื่อของผลิตภัณฑ์จะสามารถทำได้ที่หน้าจอ ผลิตภัณฑ์ใหม่ เมื่อกำหนดชื่อของผลิตภัณฑ์เรียบร้อยแล้วโปรแกรมจะแสดงรายการสูตรของ ผลิตภัณฑ์นั้นที่สร้างไว้แล้วโดยการเชื่อมโยงข้อมูลระหว่างฐานข้อมูลผลิตภัณฑ์ กับฐานข้อมูลสูตร - ทำการเลือกชื่อสุตรที่ต้องการผลิต (ถ้าต้องการสร้างสตรใหม่หรือ

แก้ไขข้อมูลจะสามารถทำได้ที่หน้าจอสูตรใหม่ ซึ่งข้อมูลของสูตรที่สร้างจะถูกนำไปเก็บไว้ที่ ฐานข้อมูลสูตร ) เมื่อกำหนดชื่อของผลิตภัณฑ์และชื่อของสูตรเรียบร้อยแล้ว โปรแกรมจะทำการ เก็บค่าหมายเลขสูตรที่กำหนดไว้เพื่อที่โปรแกรมจะสามารถเขื่อมโยงข้อมูลของสูตรนั้น ๆ ไปยัง ฐานข้อมูลต่าง ๆ ที่จำเป็นในการจัดการระบบ

3. ป้อนข้อมูลของอุปกรณ์ที่ต้องการและส่วนผสมของสตร ดังรูปที่ 4.13 โดยมี ขั้นตอนของการโปรแกรม ดังนี้

- ป้อนข้อมูลวัสดุอุปกรณ์ที่หน้าจออุปกรณ์ เพื่อกำหนดวัสดุและ คุณสมบัติของวัสดุที่ใช้เป็นอินพุตของกระบวนการ ข้อมูลจะประกอบไปด้วย ชื่อของอุปกรณ์ คุณสมบัติและรายละเอียดของอุปกรณ์ ซึ่งข้อมูลเหล่านี้จะถูกนำไปเก็บไว้ในฐานข้อมูลอุปกรณ์ - เลือกรายการข้อมูลอินพุตของสูตรหลักที่หน้าจออินพุต ชื่อของ

อินพุต และคุณสมบัติของอินพุตจะได้มาจากฐานข้อมูลอุปกรณ์ ซึ่งป้อนจากหน้าจออุปกรณ์ เมื่อเลือกข้อมูลอินพุตเรียบร้อยแล้วจึงป้อนข้อมูลของอินพุตเพิ่มเติมให้สมบูรณ์ ข้อมูลของอินพุต ที่ป้อนเพิ่มเติมได้แก่ ค่าปริมาณอินพุต หน่วยของปริมาณ และกำหนดขนิดของปริมาณที่เป็น อัตราส่วนกับปริมาณอินพุตอื่น ๆ ข้อมูลของอินพุตเหล่านี้จะถูกนำไปเก็บไว้ที่ฐานข้อมูลอินพุต

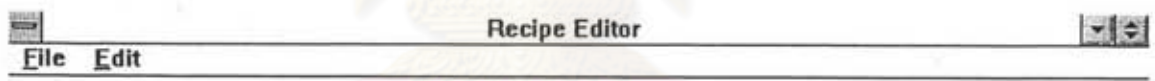

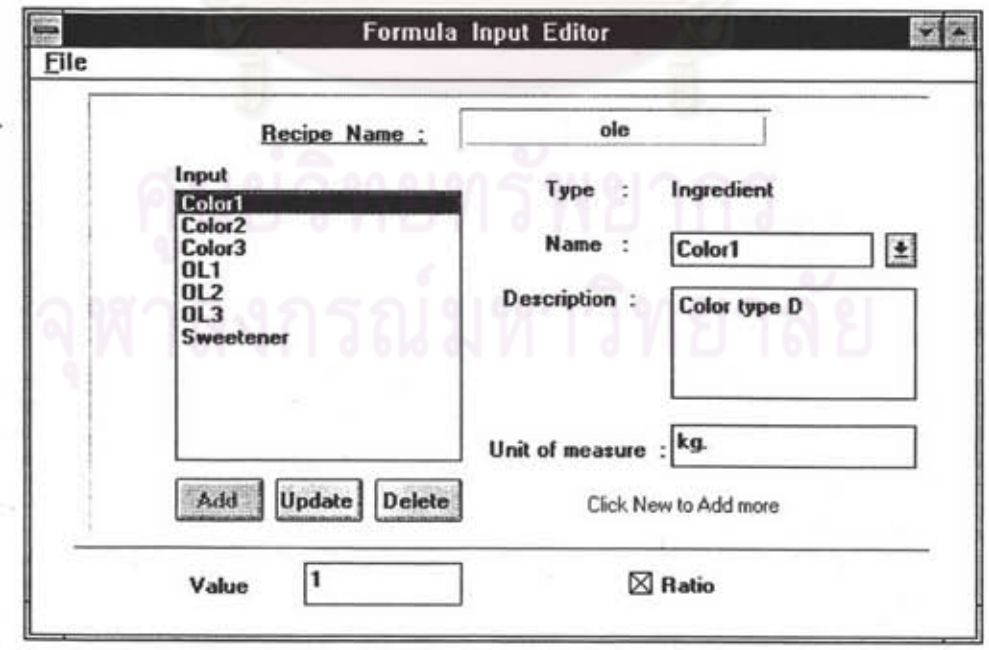

รูปที่ 4.3 หน้าจออินพุต

- ป้อนข้อมูลผลิตภัณฑ์ของกระบวนการผลิต ที่หน้าจอเอาต์พุตเพื่อ กำหนดผลิตภัณฑ์ และคุณสมบัติของผลิตภัณฑ์ที่ได้จากกระบวนการผลิตแล้วนำข้อมูลไปเก็บใน ฐานข้อมูลเอาต์พูต

- ป้อนข้อมูลตัวแปรการผลิตที่หน้าจอตัวแปรกระบวนการเพื่อกำหนด ตัวแปรต่าง ๆ ที่มีในกระบวนการผลิต เช่น อุณหภูมิ เวลา แล้วนำข้อมูลไปเก็บไว้ในฐานข้อมูล ตัวแปรกระบวนการ

4. ป้อนช้อมูลแบบจำลองทางกายภาพของกระบวนการผลิตที่หน้าจอ แบบจำลองกระบวนการ เพื่อกำหนดแบบจำลองทางกายภาพของกายภาพของระบบที่จะทำการ ผลิตว่าประกอบด้วยยูนิตอะไรบ้าง เช่น จากรูปที่ 4.4 กระบวนการผลิตประกอบด้วย ยูนิต 5 ยูนิต และมีเส้นเชื่อมระหว่างยูนิตซึ่งแสดงถึงทางเดินของวัสดุระหว่างยูนิต เมื่อป้อนข้อมูลเรียบร้อยแล้ว โปรแกรมจะนำข้อมูลรูปแบบของกราฟิกไปเก็บไว้ในรูปของไฟล์ข้อมูล โดยจะเก็บข้อมูลของ ตำแหน่งของกล่องกราฟิก และข้อมูลตำแหน่งและขนาดของ Line ลงในไฟล์ข้อมูล ดังโฟลว์ชาร์ต <u>รูปที่ 4.5 (ดูรายละเอียดซึ่งโปรแกรมได้ที่ภาคผนวก ก)</u>

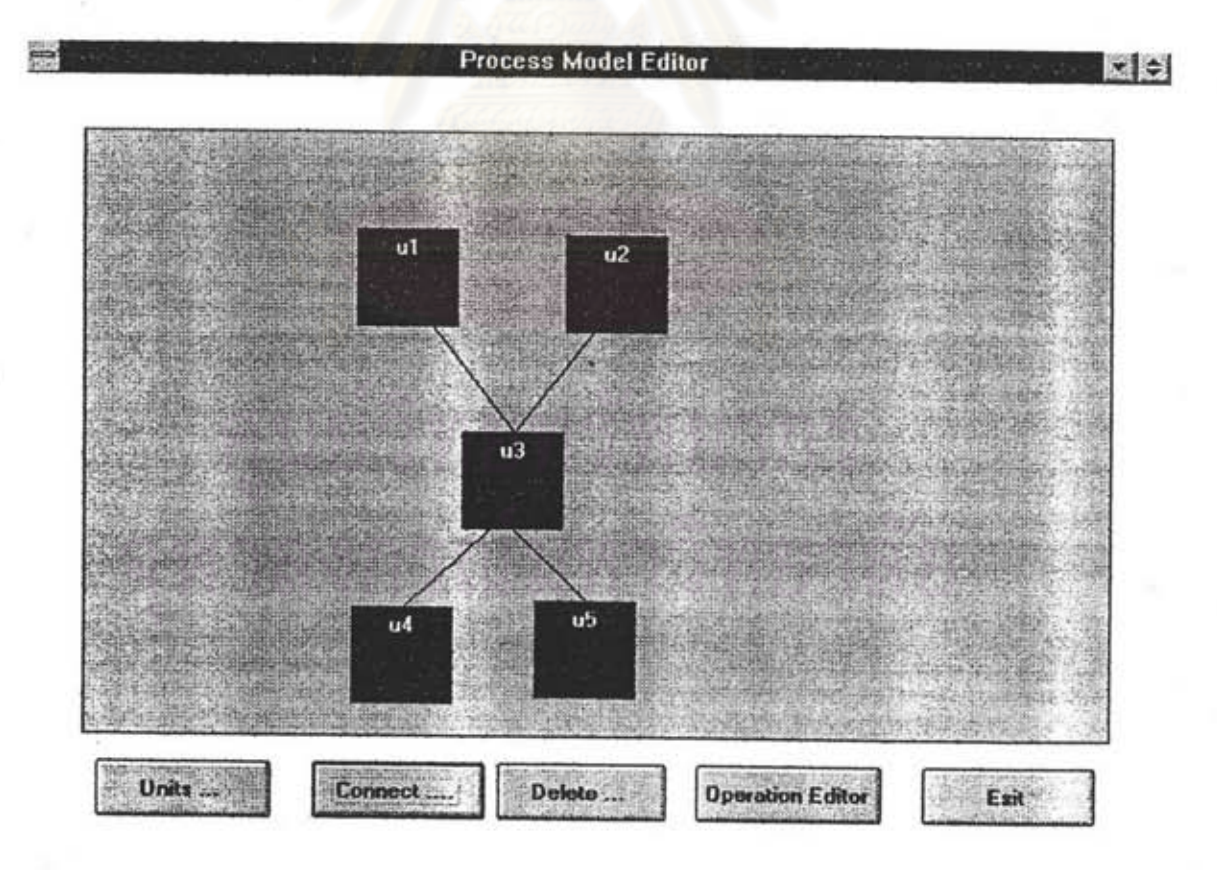

<u>รูปที่ 4.4 หน้าจอของโปรแกรมแบบจำลองทางกายภาพ</u>

โปรแกรมจะสร้างไฟล์ช้อมูลสำหรับเก็บข้อมูลเหล่านี้ขึ้นโดยอัตโนมัตที่ Drive C และโปรแกรมจะทำการเก็บข้อมูลชื่อของยูนิตต่าง ๆ ที่ป้อนไว้ในฐานข้อมูลยูนิต เมื่อมีการปิด หน้าจอและเรียกหน้าจอนี้กลับมาอีกครั้ง โปรแกรมก็จะทำการ โหลดค่าตำแหน่งของกล่องกราฟิก และ Line ต่าง ๆ มาสร้างเป็นกราฟิก แล้วทำการเชื่อมโยงค่าช้อมูลต่าง ๆ ของแบบจำลองทาง กายภาพกับฐานข้อมูลยูนิต

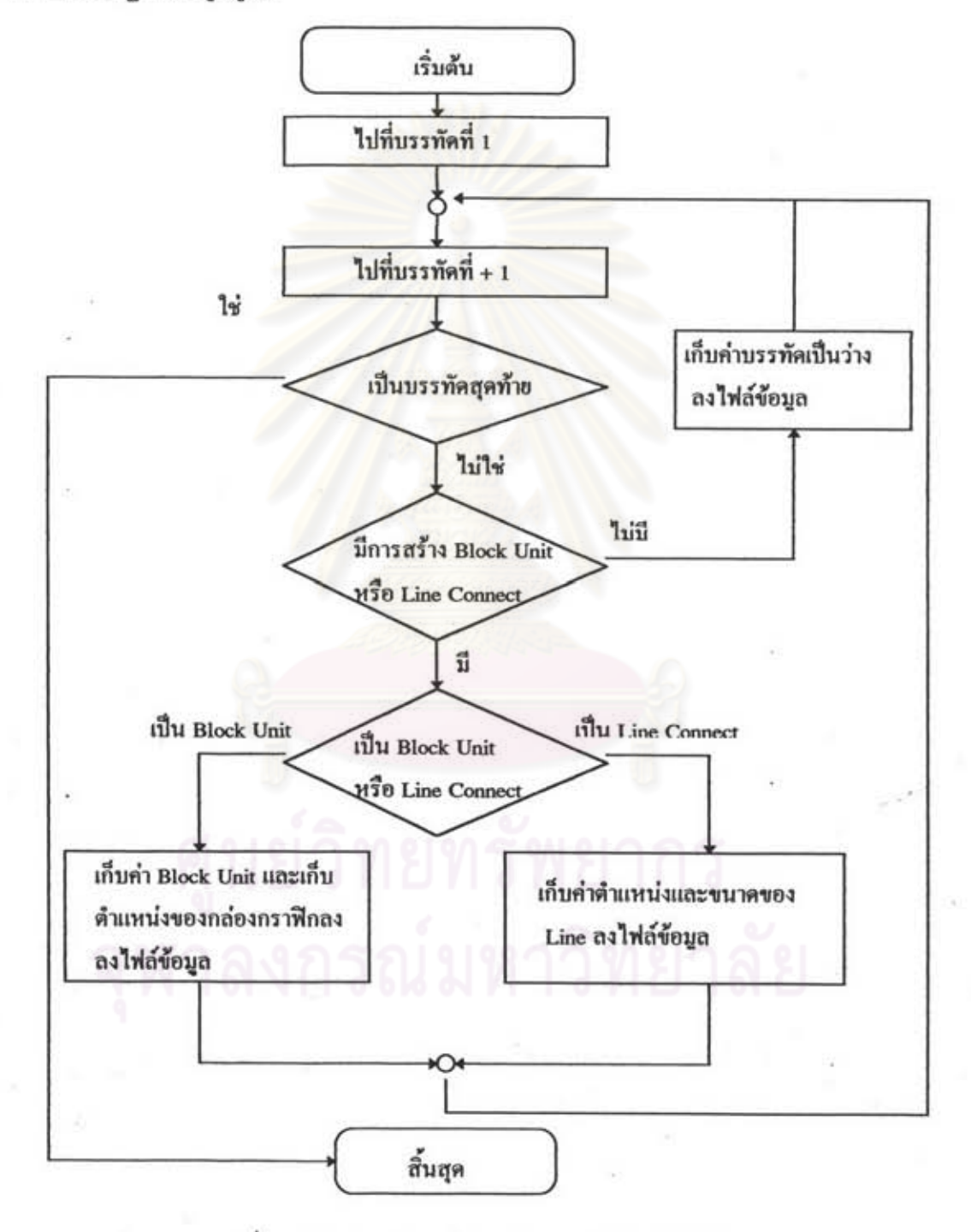

รูปที่ 4.5 โฟลว์ชาร์ตการเก็บรูปแบบกราฟิกลงไฟล์ช้อมูล

5. กำหนดการดำเนินการและเฟสที่จะนำไปใช้ในขั้นตอนของสูตรที่หน้าจอ การดำเนินการ ดังรูปที่ 4.6 โดยมีขั้นตอนโปรแกรม ดังนี้

- กำหนดชื่อขั้นตอนการผลิตของหน่วยผลิต (รูปที่ 4.6 มีขั้นตอนของ หน่วยผลิต คือ P1 และ P2)

- กำหนดชื่อการดำเนินการของขั้นตอนการผลิตของหน่วยผลิตนั้น ๆ ซึ่ง จะเป็นข้อมูลที่นำไปใช้เลือกการดำเนินการที่หน้าจอขั้นตอนของสูตร ( รูปที่ 4.6 มีการดำเนินการ คือ Mix1 Out1 Mix2 และ Out2)

- กำหนดชื่อเฟสของการดำเนินการของหน่วยผลิตนั้น ๆ ซึ่งจะเป็นข้อมูล ที่นำไปใช้เลือกเฟสที่หน้าจอขั้นตอนของสูตร (รูปที่ 4.6 มีเฟส คือ Fill\_In1 Store1 Drain1 Fill\_In2 Store2 *unt* Drain2)

- นำข้อมูลของขั้นตอนการผลิตของหน่วยผลิต การดำเนินการ และเฟส ไปเก็บไว้ที่ฐานข้อมูลขั้นตอนการผลิตของหน่วยผลิต ฐานข้อมูลการดำเนินการ และฐานข้อมูล เฟส ตามลำดับ

**WE ENVIRONMENT** 

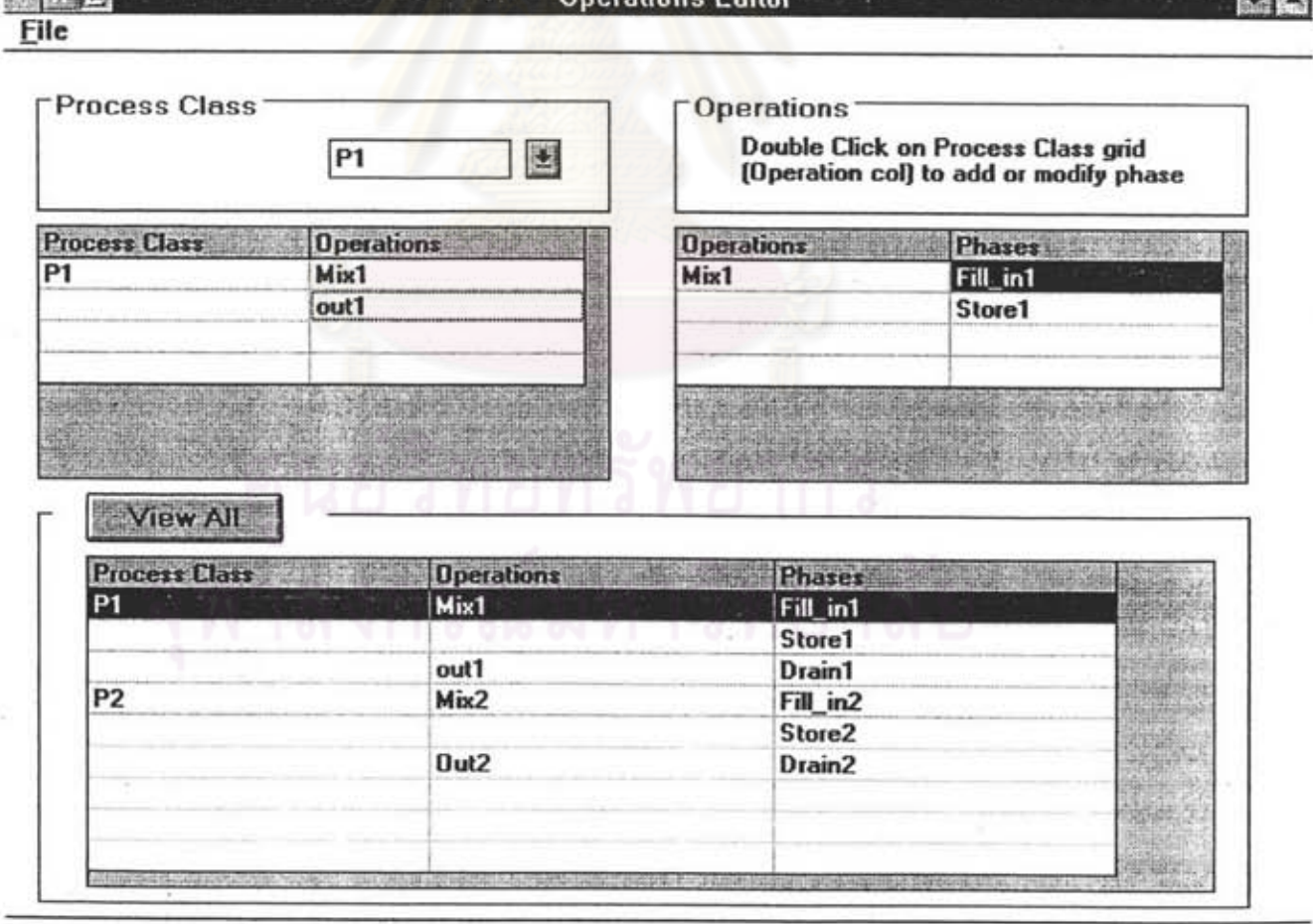

รูปที่ 4.6 หน้าจอการดำเนินการ

ในการนำข้อมูลไปเก็บยังฐานข้อมูลต่าง ๆ จะต้องมีการเข็คค่าข้อมูลว่า เป็นค่าข้อมูลที่ถูกต้องหรือไม่ และจะต้องเช็คด้วยว่าค่าข้อมูลนั้นเคยถูกสร้างแล้วหรือไม่ เนื่องจาก ในการควบคุมจะต้องไม่มีการดำเนินการ หรือเฟสใดที่ซ้ำกัน เมื่อทำการเซ็คช้อมูลเรียบร้อยแล้ว โปรแกรมจะกำหนดค่าของหมายเลขการดำเนินการ และหมายเลขของเฟสขึ้นโดยอัตโนมัติซึ่ง หมายเลขนี้จะใช้อ้างอิงในการเชื่อมโยงข้อมูลต่าง ๆ เข้าด้วยกัน และใช้ในการอ้างอิงเมื่อทำการ ควบคุมระบบ (ดูรายละเอียดโปรแกรมได้ที่ภาคผนวก ก) ลำดับของการเข็คค่าข้อมูลและเก็บค่า ลงฐานข้อมูลเฟสจะแสดงได้ดังโฟลว์ชาร์ตรูปที่ 4.7

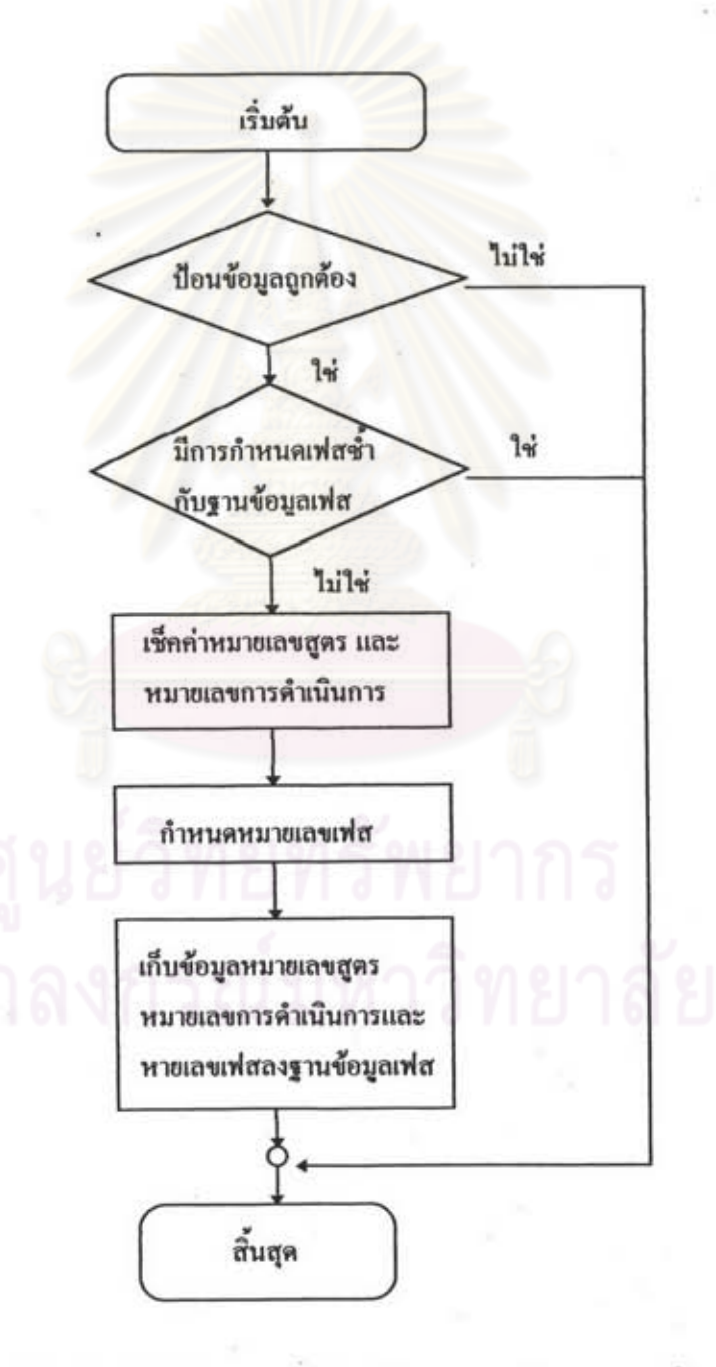

ทที่ 4.7 โฟลว์ชาร์ตลำดับของการเช็คค่าข้อมูลและเก็บค่าลงฐานข้อมูลเฟส

6. หลังจากกำหนดชื่อเฟสที่หน้าจอการดำเนินการแล้วขั้นต่อไปทำการกำหนด รายละเอียดข้อมูลของเฟสนั้น ๆ ที่หน้าจอเฟสโดยมีขั้นตอนการป้อนข้อมูลดังนี้

- เลือกขั้นตอนการผลิตของหน่วยผลิต โดยคลิกที่คอมโบขั้นตอนการ ผลิตของหน่วยผลิต (ดูรูปที่ 4.8) โปรแกรมจะนำข้อมูลขั้นตอนการผลิตของหน่วยผลิตจาก ฐานช้อมูลการดำเนินการที่กำหนดขึ้นที่หน้าจอการดำเนินการมาแสดงให้เลือก

- เลือกการดำเนินการของขั้นตอนการผลิตของหน่วยผลิตที่เลือกใน ขั้นตอนก่อนหน้านี้ โดยคลิกที่คอมโบการดำเนินการ โปรแกรมจะนำข้อมูลการดำเนินการจาก ฐานข้อมูลการดำเนินการที่กำหนดขึ้นที่หน้าจอการดำเนินการมาแสดงให้เลือก

- เลือกเฟสของการดำเนินการและขั้นตอนการผลิตของหน่วยผลิตที่เลือก ในขั้นตอนก่อนหน้านี้ โดยคลิกที่คอมโบเฟส โปรแกรมจะนำข้อมูลเฟสจากฐานข้อมูลเฟสที่กำหนด ขึ้นที่หน้าจอการดำเนินการมาแสดงให้เลือก

- กำหนดพารามิเตอร์ให้เฟสที่เลือก โดยเลือกข้อมูลจากฐานข้อมูล อินพุต ฐานข้อมูลเอาต์พุต และฐานข้อมูลตัวแปรกระบวนการ จากตารางรายการพารามิเตอร์ (Parameter List)

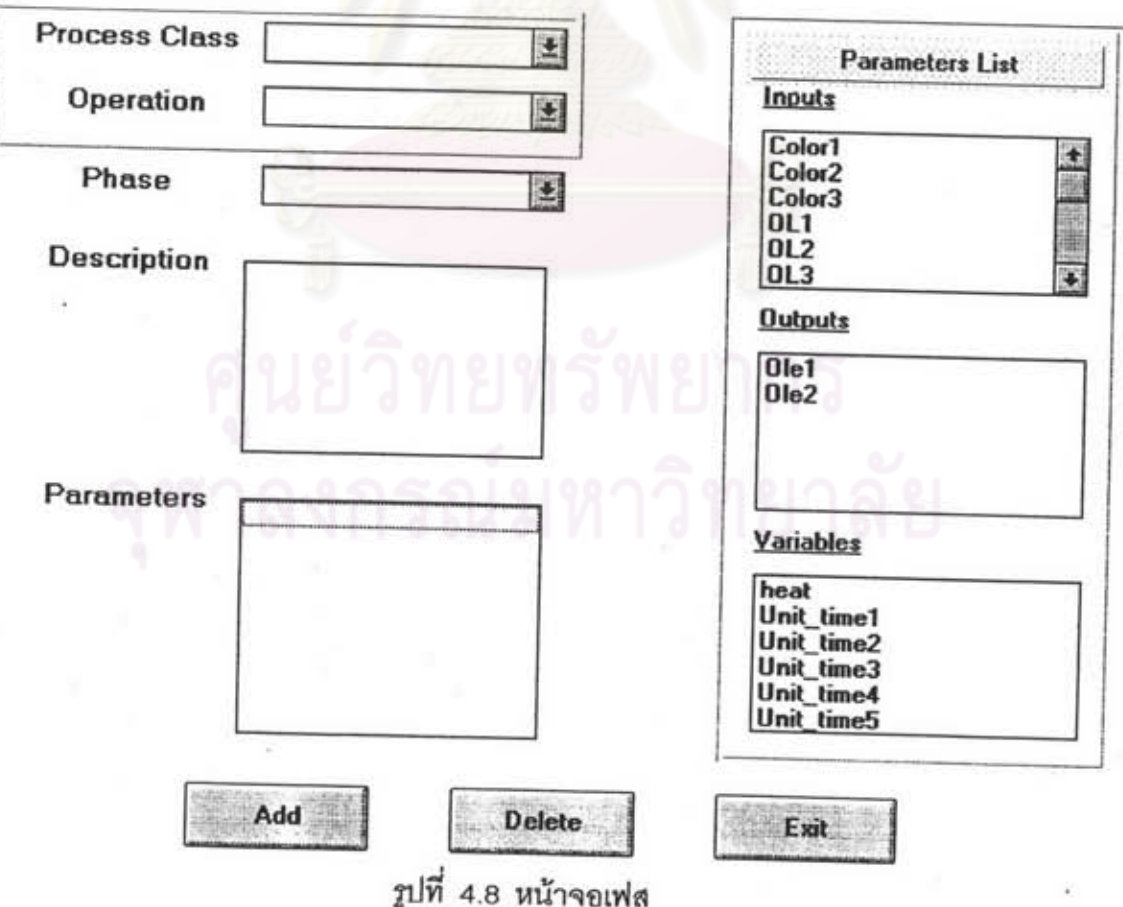

- นำข้อมูลพารามิเตอร์ที่เลือกไปเก็บไว้ที่ฐานข้อมูลพารามิเตอร์

7. ป้อนช้อมูลขั้นตอนการสูตรที่หน้าจอขั้นตอนของสูตร ดังรูปที่ 4.9 หน้าจอ ขั้นตอนการดำเนินการจะมีหน้าจอย่อยสำหรับป้อนข้อมูล 2 หน้าจอ คือ หน้าจอทางข้าย สำหรับ ป้อนข้อมูลขั้นตอนของการดำเนินการของสูตร และหน้าจอทางขวา สำหรับป้อนข้อมูลขั้นตอนของ เฟสของสูตร ในการป้อนข้อมูลของหน้าจอขั้นตอนของสูตรจะเริ่มต้นด้วยการป้อนขั้นตอนของสูตร ชื่งจะมีขั้นตอนการป้อนดังนี้

- ทำการคลิกที่ปุ่มการดำเนินการ แล้วมาคลิกที่หน้าจอทางซ้าย
- โปรแกรมจะสร้างกล่องของดำเนินการขึ้นมา และแสดงหน้าจอ

เลือกการดำเนินการ

- เลือกการดำเนินการจากหน้าจอเลือกการดำเนินการ

- ทำการคลิกที่ปุ่มการดำเนินการแล้วมาคลิกที่หน้าจอข้างข้ายอีกครั้ง เพื่อสร้างขั้นตอนการดำเนินการถัดไป แล้วทำตามขั้นตอนการสร้างที่กล่าวมาแล้วจนกระทั่งได้เป็น ขั้นตอนการดำเนินการของสูตรตามที่ต้องการ

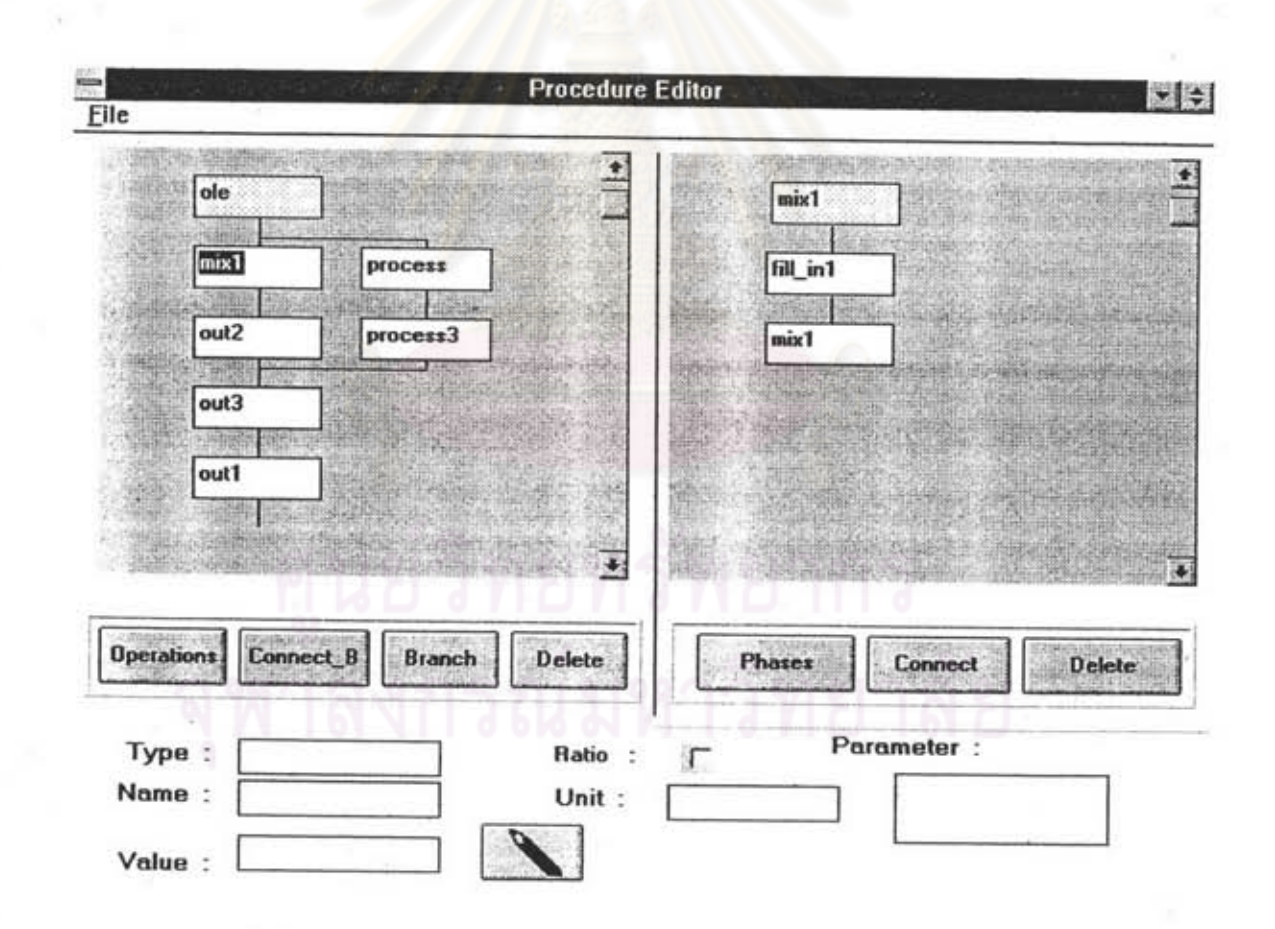

รูปที่ 4.9 หน้าจอขั้นตอนการผลิต

ในการป้อนขั้นตอนการดำเนินการของสูตรที่กล่าวมาแล้ว โปรแกรมของ เครื่องคอมพิวเตอร์จะมีขั้นตอนการจัดการและการตรวจเช็คของโปรแกรมซึ่งจะสามารถแสดงได้ดัง โฟลว์ชาร์ตรูปที่ 4.10 ดังนี้

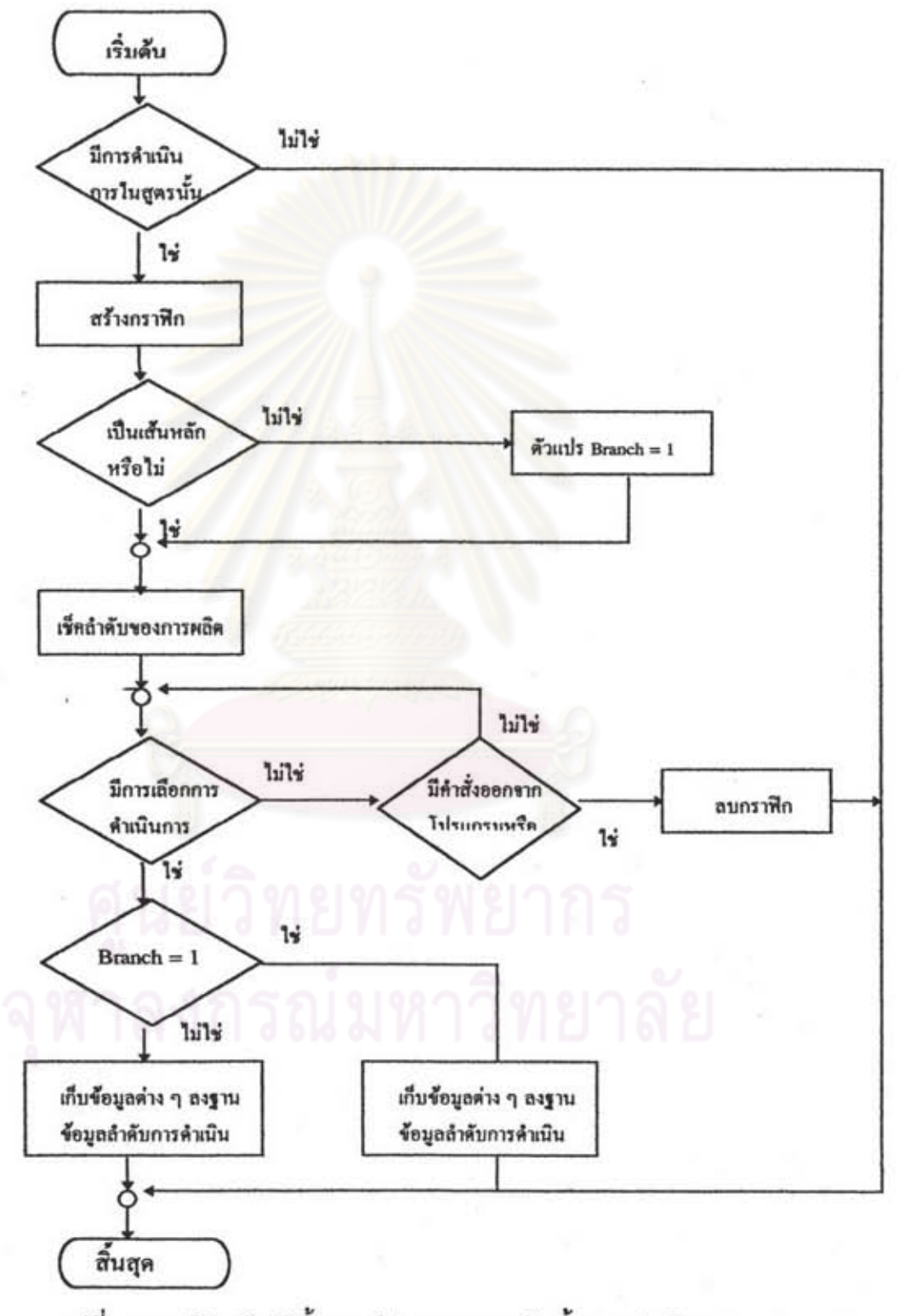

รูปที่ 4.10 โฟลว์ชาร์ตชั้นตอนโปรแกรมการสร้างขั้นตอนดำเนินการ

- เช็คว่ามีการดำเนินการของสูตรนั้น ๆ ในฐานข้อมูล

การดำเนินการหรือไม่ ถ้าไม่มีก็จะแสดงช้อความว่า ไม่มีการดำเนินการให้เลือก

- สร้างกราฟิกกล่องการดำเนินการ

- เช็คว่าเป็นชั้นตอนของเส้นหลัก(line) หรือสาขา (branch)

- เช็คว่าเป็นลำดับที่เท่าไรของการผลิต

- เช็คว่ามีเลือกการดำเนินการหรือไม่ ถ้าไม่มีให้รอหรือลบ

กราฟิกแล้วลอกจากโปรแกรม

- เช็คว่าตัวแปร Branch = 1 หรือไม่ ถ้าไม่ใช่ให้ เก็บข้อมูลของ

ลำดับการดำเนินการและการดำเนินการลงฐานช้อมูลลำดับการดำเนินการ ถ้าใช่ให้เก็บช้อมูล ลำดับการดำเนินการและการดำเนินการลงฐานข้อมูลการดำเนินการของสาขา

ในการสร้างกราฟิกของโปรแกรมขั้นตอนของสูตรจะอาศัย ตัวแปร Order ซึ่งตัวแปรนี้จะเป็นตัวแปรที่บอกถึงลำดับของการดำเนินการที่สร้าง เช่น เมื่อสร้าง การดำเนินการลำดับที่ 3 ตัวแปร Order จะมีค่าเป็น 3 ค่าของตัวแปรนี้จะเป็นค่าที่โปรแกรมใช้ใน การคำนวนตำแหน่งการสร้างของกล่องกราฟิก และ Connect Line บนหน้าจอ และเป็นค่าที่บอก ถึงลำดับการดำเนินการของการผลิต และถ้ามีการสร้าง Branch ก็จะอาศัยตัวแปร B\_Order เป็น ตัวแปรที่บอกถึงลำดับการดำเนิน<mark>การของสาขาที่สร้าง เช่น ถ้ามีการสร้างสาขา</mark>ลำดับที่ 3 ของ เส้นหลัก ค่าตัวแปร B\_Order จะมีค่าเป็น\_3\_\_ถ้าสาขาของการดำเนินการที่สร้างเป็นสาขาเริ่มต้นก็ จะมีการกำหนดค่าข้อมูล First Branch ที่ฐานข้อมูลการดำเนินการของสาขาเป็น 1 และ ถ้ามีสาขา ต่อจากสาขาที่กำหนดก็จะกำหนดค่าข้อมูล Continue ที่ฐานข้อมูลเป็น 1 ด้วย (ดูโปรแกรมได้ที่ ภาคผนวก ก)

เมื่อมีโหลดหน้าจอนี้ขึ้นมาใหม่ โปรแกรมสร้างกราฟิกจะโหลด กราฟิกโดยอาศัยข้อมูลลำดับของเฟส (ตัวแปร Order หรือ B\_Order) เป็นข้อมูลในการโหลด กล่องกราฟิก และ Line ต่าง ๆ โดยมีขั้นตอนการโหลดกราฟิก ดังโฟลว์ชาร์ตรูปที่ 4.11

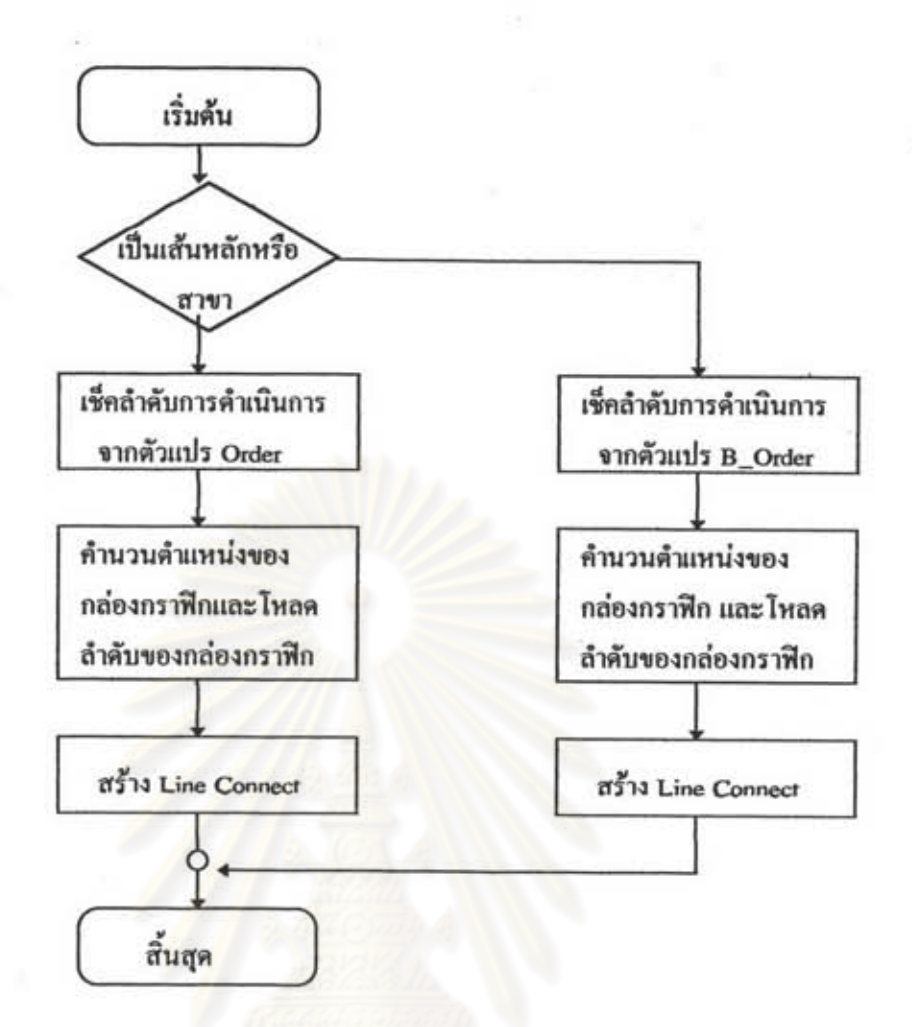

รูปที่ 4.11 โฟลว์ชาร์ตการสร้างกราฟิกของโปรแกรมขั้นตอนของสูตร

หลังจากกำหนดลำดับการดำเนินการแล้วขั้นตอนต่อไปคือการกำหนดลำดับของเฟส ซึ่งมีขั้นตอน ของการป้อนข้อมูล ดังนี้

- ดับเบิลคลิกที่กล่องการดำเนินการที่ต้องการกำหนดขั้นตอนของเฟล ของการดำเนินการนั้นที่หน้าจอด้านข้าย โปรแกรมจะสร้างกล่องเริ่มต้นของเฟสที่หน้าจอด้านขวา ชื่งเป็นกล่องชื่อการดำเนินการนั้น

- คลิกปุ่มเฟสแล้วมาคลิกที่หน้าจอด้านขวาโปรแกรมจะสร้างกล่องเฟส ขึ้นมา และแสดงหน้าจอเลือกเฟส เพื่อให้เลือกเฟสโดยจะนำช้อมูลของเฟสที่ให้เลือกมาจากฐาน ข้อมูลเฟส

- คลิกเลือกเฟสจากหน้าจอเลือกเฟส

- ทำการคลิกปุ่มเฟสแล้วมาคลิกที่หน้าจอเพื่อสร้างขั้นตอนของเฟสลำดับ ต่อไป และสร้างตามขั้นตอนที่กล่าวมาแล้วจนได้เป็นขั้นตอนของเฟสของการดำเนินการที่เลือก และของสูตรที่กำหนด

ในการป้อนขั้นตอนเฟลของการดำเนินการของสูตรที่กล่าวมาแล้ว โปรแกรมของเครื่องคอมพิวเตอร์จะมีขั้นตอนการจัดการและการตรวจเช็คของโปรแกรมซึ่งจะ สามารถแสดงได้ดังโฟลว์ชาร์ตรูปที่ 4.12 ดังนี้

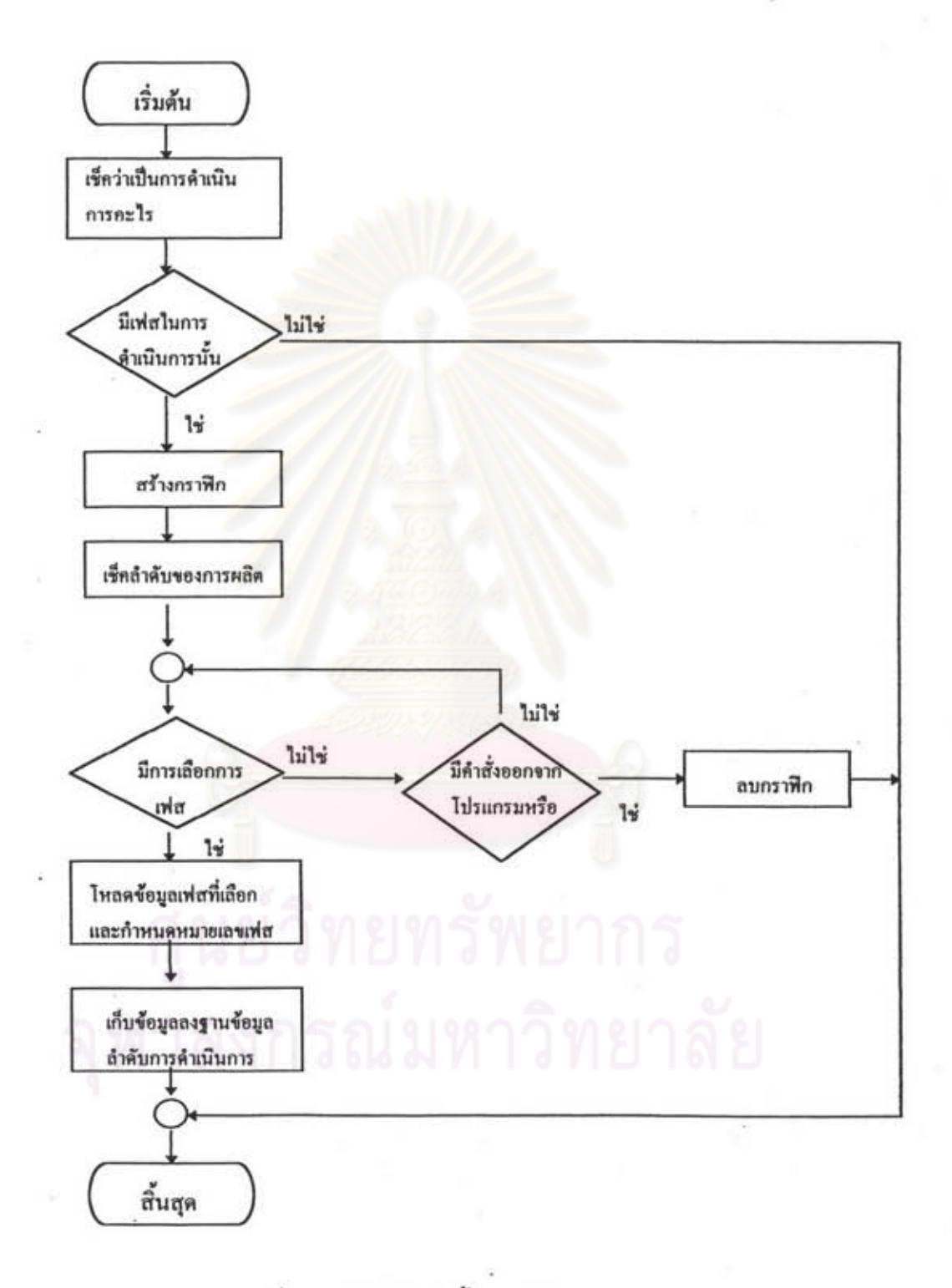

รูปที่ 4.12 โฟลว์ชาร์ตขั้นตอนโปรแกรมของเฟส

- เช็คว่าเป็นการดำเนินการอะไร

- เข็คว่ามีเฟสของการดำเนินการนั้นหรือไม่จากฐานข้อมูลเฟส

#### ถ้าไม่มีให้ออกจากโปรแกรม

- สร้างกราฟิกกล่องเฟส (ใช้หลักการเดียวกับการสร้างกราฟิก

ชองลำดับการดำเนินการ)

- เช็คว่าเป็นลำดับที่เท่าไรของการผลิต

- เช็คว่ามีการเลือกเฟสหรือไม่ ถ้าไม่มีให้รอหรือออกจาก

โปรแกรม

- โหลดร้อมูลของเฟสที่เลือกจากฐานข้อมูลเฟส

- กำหนดหมายเลขเฟส โดยโปรแกรมจะทำการกำหนด

หมายเลขเฟสเป็นหมายเลขเฟสกัดไปจากหมายเลขเฟสสุดท้ายในฐานข้อมูลเฟสลอจิก - เก็บข้อมูลลำดับของเพ่สลงในฐานข้อมูลลำดับเฟส

8. ขั้นตอนต่อไปเป็นการกำหนดตารางการผลิตของแบตซ์เพื่อเป็นข้อมูล การผลิตว่าจะผลิตผลิตภัณฑ์อะไร เมื่อไร ซึ่งจะป้อนที่หน้าจอตารางการจัดการแบตช์ ดังรูปที่ 4.13 โดยมีขั้นตอนการโปรแกรมดังนี้

- ป้อนลำดับของแบตช์ที่ต้องการ โดยคลิกที่ปุ่มเพิ่มสูตร (Add Recipe) โปรแกรมจะแสดงหน้าจอเลือกสูตร เพื่อให้เลือกชื่อสูตรที่ต้องการผลิตโดยนำข้อมูลมาจากฐาน ข้อมูลสูตร

- เลือกชื่อสูตรที่หน้าจอเลือกสูตร โปรแกรมจะแสดงชื่อสูตรที่ตารางด้าน บนของหน้าจอตารางการจัดการแบตข์ และแสดงข้อมูลของสูตรต่าง ๆ จากฐานข้อมูลพารามิเตอร์ ที่ตารางพารามิเตอร์ของแบตข์ (Batch Parameter)

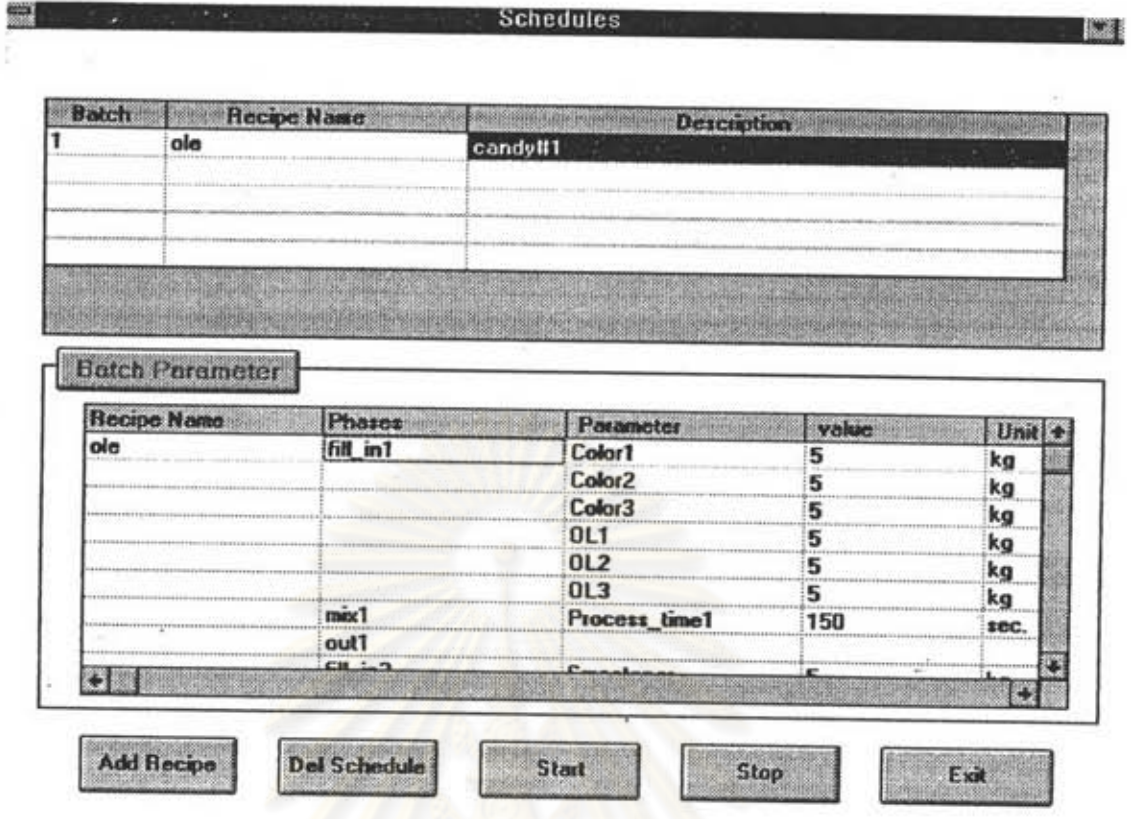

รูปที่ 4.13 หน้าจอตารางการจัดการแบตช์

- ทำการเปลี่ยนแปลงค่าพารามิเตอร์ของการควบคุมให้เป็น ค่าพารามิเตอร์ควบคุมที่ต้องการ โดยทำการดับเบิลคลิกที่แถวค่าควบคุม (Value) แล้วทำการ เปลี่ยนแปลงค่าพารามิเตอร์ควบคุมให้เป็นค่าที่ต้องการ เมื่อเปลี่ยนแปลงค่าควบคุมเรียบร้อยแล้ว โปรแกรมจะทำการเข็คพารามิเตอร์นั้น ๆ ว่าเป็นพารามิเตอร์ที่มีค่าควบคุมอื่นเกี่ยวข้องเป็น อัตราส่วนด้วยหรือไม่ ถ้ามีโปรแกรมก็จะทำการเปลี่ยนแปลงค่าเหล่านั้นให้เป็นปริมาณที่เป็น อัตราส่วนกับค่าพารามิเตอร์ควบคุมที่เปลี่ยนแปลงนั้นด้วย แล้วโปรแกรมจะนำค่าควบคุมใหม่ เหล่านี้ไปเก็บไว้ยังฐานข้อมูลพารามิเตอร์ควบคุมตามเดิม ขั้นตอนของโปรแกรมการเปลี่ยนแปลง ค่าพารามิเตอร์ของโปรแกรมสามารถได้ดังโฟลว์ชาร์ตรูปที่ 4.14

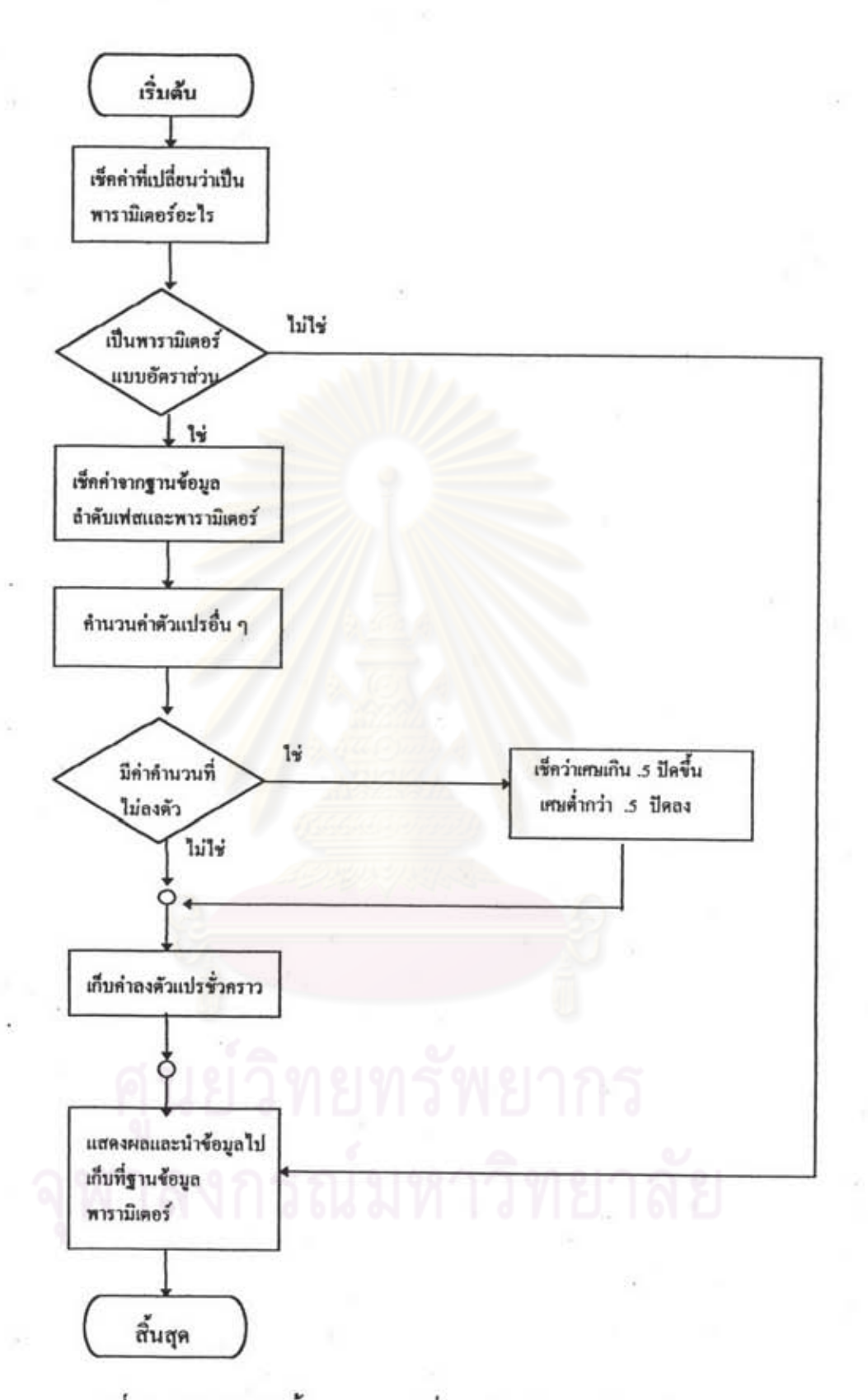

รูปที่ 4.14 โฟลว์ชาร์ตขั้นตอนการเปลี่ยนแปลงค่าพารามิเตอร์ควบคุม

9. ก่อนกดปุ่มเริ่มต้นทำงานที่หน้าจอตารางการจัดการแบตข์ เพื่อเริ่มต้นทำการ ควบคุมกระบวนการ จะต้องทำการเปิดพอร์ตสื่อสารระหว่างเครื่องคอมพิวเตอร์ กับ PLC ใน เมนูพอร์ตสื่อสารเลียก่อนจึงจะสามารถเริ่มต้นทำการผลิตได้

เมื่อกดปุ่มเริ่มต้นทำงานโปรแกรมจัดการแบตข์จะเข็คค่าของสูตรที่ กำหนดในตารางการจัดการแบตช์ลำดับแรกว่าเป็นสูตรอะไร เมื่อรัสตรที่ต้องการทำงานแล้ว โปรแกรมจัดการแบตข์ก็จะทำการเชื่อมโยงค่าข้อมูลของสูตรนั้น โดยลำดับแรกจะเชื่อมโยงข้อมูล ระหว่างฐานข้อมูลการดำเนินการ กับฐานข้อมูลเฟสเพื่อค้นหาลำดับการดำเนินการแรกของสูตร และเฟสแรกของการดำเนินการนั้น เมื่อรู้ว่าลำดับการทำงานของเฟสลำดับแรกแล้วโปรแกรม จัดการแบตช์จะทำการเชื่อมโยงค่าข้อมูลของเฟสกับฐานพารามิเตอร์เพื่อหาพารามิเตอร์การ ควบคุมของเฟส เมื่อได้ค่าพารามิเตอร์ของเฟสที่จะสั่งให้ PLC เริ่มต้นทำงานแล้วก็ทำการ จัดเรียงข้อมูลค่าพารามิเตอร์ของเฟส แล้วโปรแกรมจัดการแบตข์ก็ทำการจัดส่งคำสั่งเริ่มทำงาน ของเฟสพร้อมด้วยค่าพารามิเตอร์ควบคุมของเฟสขณะนั้น ๆ ไปยังขอฟต์แวร์รับส่งข้อมูล เพื่อทำ การส่งค่าเหล่านี้ไปยัง PLC ซึ่งเมื่อ PLC ได้รับค่าควบคุมต่าง ๆ เหล่านี้แล้ว PLC ก็จะเริ่มทำการ ควบคุมระบบตามคำสั่งของเฟสที่กำหนด และเมื่อ PLC ทำการควบคุมตามคำสั่งของเฟสและ ค่าพารามิเตอร์ควบคุมเรียบร้อยแล้ว PLC ก็จะส่งสถานะของเฟส และสภาวะต่าง ๆ ของ กระบวนการกลับมายังขอฟต์แวร์จัดการแบตข์ เมื่อโปรแกรมจัดการแบตข์ได้รับค่าสถานะ และ สภาวะต่าง ๆ ของกระบวนการควบคุมก็จะนำค่าสถานะของเฟสไปไว้ที่ตัวแปร Phase Status เพื่อ นำไปใช้ในการแสดงผล และนำค่าข้อมูลอื่น ๆ มาประมวลร่วมกับสถานะของเฟสเพื่อหาลำดับ เฟสที่จะทำการควบคุมต่อไป แล้วจึงทำการส่งคำสั่งควบคุม พารามิเตอร์ควบคุมกลับไปยัง PLC เพื่อควบคุมระบบต่อไป ซึ่งโปรแกรมจะทำงานเช่นนี้ไปเรื่อย ๆ จนถึงเฟสลำดับควบคุมสุดท้ายของ กระบวนการที่กำหนดไว้จึงสิ้นสุดการควบคุม ซึ่งการควบคุมกระบวนการสามารถแสดงเป็น โฟลว์ชาร์ตได้ดังรูปที่ 4.15

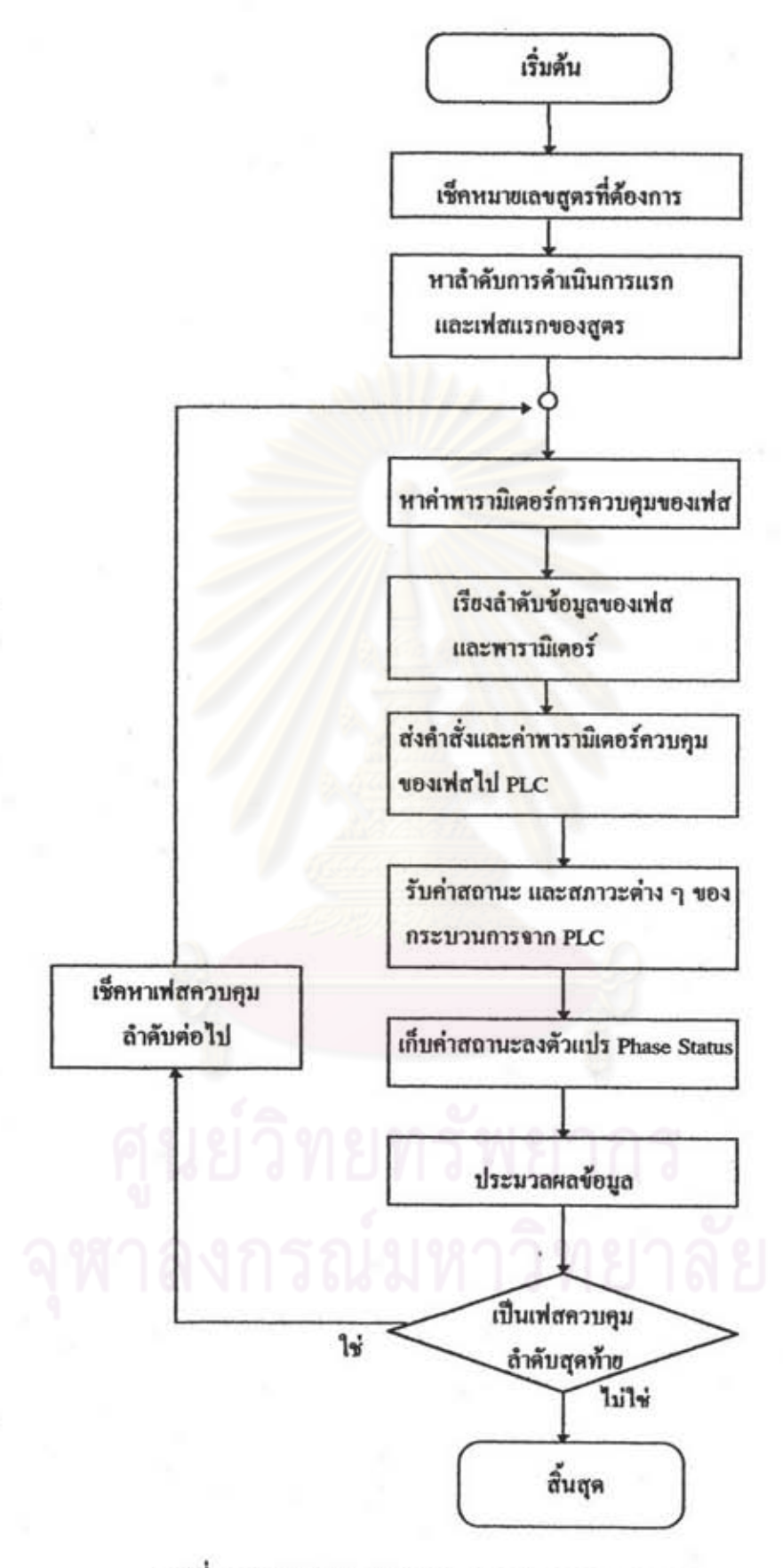

รูปที่ 4.15 โฟลว์ชาร์ตของการควบคุมกระบวนการ

10. เมื่อเริ่มต้นทำการควบคุมกระบวนการแล้ว เราจะสามารถทำงานโปรแกรม โปรแกรมรายงานผลและแสดงผลได้ ซึ่งโปรแกรมนี้จะอยู่ 2 ลักษณะคือ โปรแกรมแสดงผลของ เฟส และโปรแกรมแสดงผลของขั้นตอนการผลิต

โปรแกรมแสดงผลของเฟส เป็นโปรแกรมแสดงสถานะของเฟสว่า ณ ขณะนั้น ๆ เฟสมีสถานะอะไร ดังรูปที่ 4.16 การทำงานของโปรแกรมแสดงผลของเฟสจะมีขั้นตอน การทำงานของโปรแกรม ดังนี้

- เมื่อเริ่มทำงานโปรแกรมจะโหลดข้อมูลของเฟสทั้งหมดจาก

ฐานข้อมูลลำดับเฟส ฐานข้อมูลการดำเนินการ มาจัดเรียงตามลำดับการควบคุม - เช็คสถานะของเฟสจากตัวแปร Phase Status ว่าเฟสแต่ละ

เฟสมีสถานะเป็นอะไรแล้วนำสถานะของเฟสมาแสดง

e<br>Elle **Phases Monitor** 

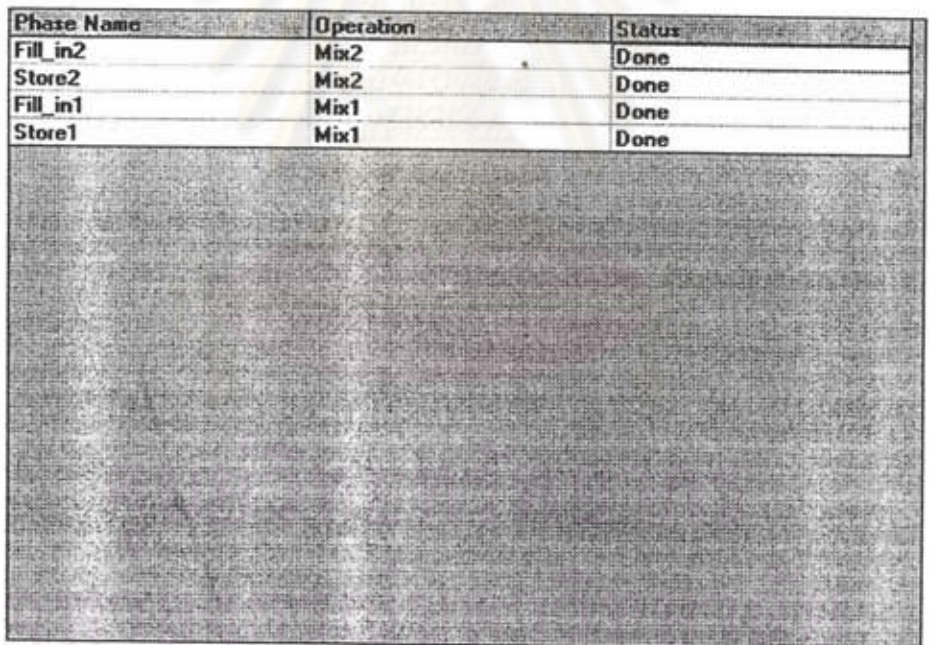

รูปที่ 4.16 หน้าจอแสดงผลของเพ่ส

โปรแกรมแสดงผลขั้นตอนการผลิต เป็นโปรแกรมแสดงว่า กระบวนการผลิตทำงานถึงขั้นตอนการผลิตใด ดังรูปที่ 4.17 การทำงานของโปรแกรมแสดงผลของ เฟสจะมีขั้นตอนการทำงานของโปรแกรม ดังนี้

- เมื่อเริ่มต้นทำงานโปรแกรมจะโหลดข้อมูลจากฐานข้อมูล ลำดับการดำเนินการ ฐานข้อมูลลำดับของเฟส

- ทำการแสดงโครงสร้างลำดับการผลิตตามลำดับของการ ดำเนินการที่หน้าจอแสดงผลข้างข้าย และเมื่อถึงการทำงานของการดำเนินการใด ก็แสดงลำดับ ของเฟสของการดำเนินการนั้น ๆ ที่หน้าจอแสดงผลด้านขวา

- ทำการเข็คสถานะการทำงานของกระบวนการว่าขณะนั้นการ ทำงานอยู่ที่การดำเนินการอะไร เฟสอะไร หลังจากนั้นโปรแกรมจะทำเครื่องหมายที่เฟส และ การดำเนินการนั้น ๆ

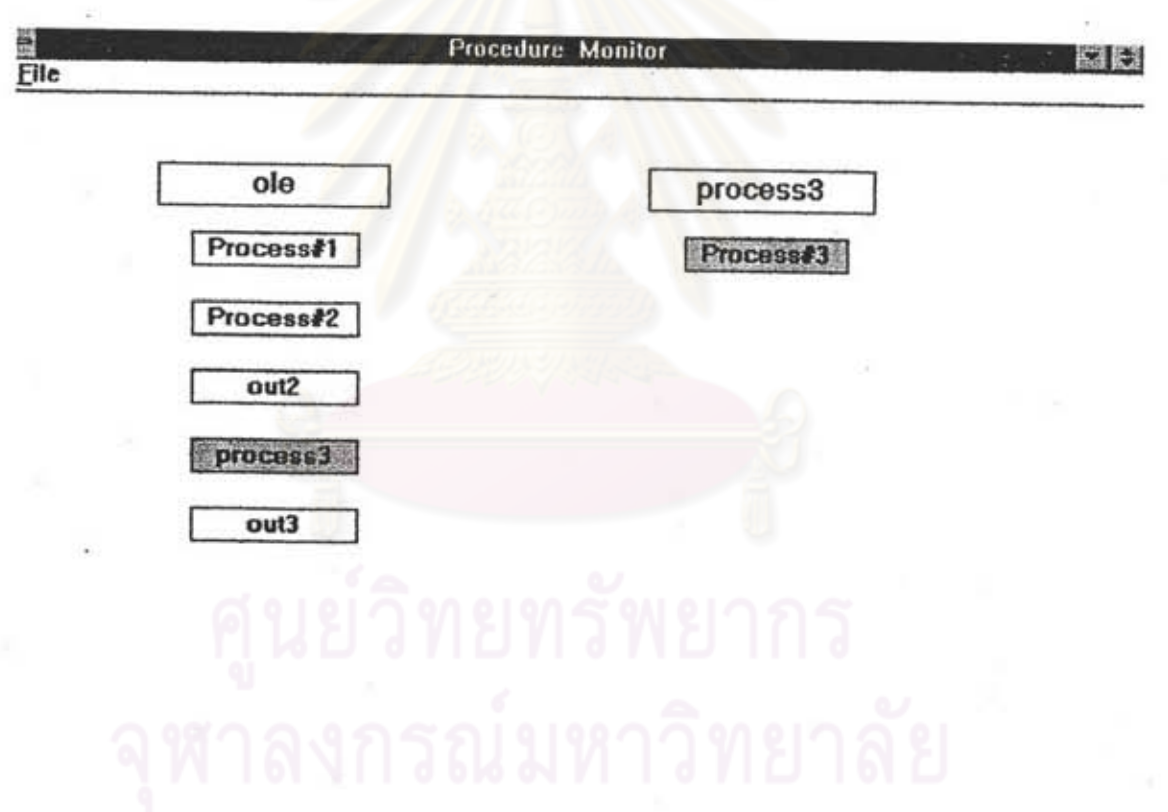

รูปที่ 4.17 หน้าจอโปรแกรมแสดงผลขั้นตอนการผลิต

## 4.1.2 การจัดการระบบฐานข้อมูลของชอฟต์แวร์ของเครื่องคอมพิวเตอร์

ชอฟต์แวร์ของเครื่องคอมพิวเตอร์ที่เขียนขึ้นนี้จะอาศัยระบบฐานข้อมูลในการ เชื่อมโยงข้อมูลของสูตรต่าง ๆ ดังที่ได้กล่าวมาแล้วในส่วนที่ผ่านมา ส่วนนี้จะกล่าวถึงระบบ ฐานข้อมูลที่ออกแบบว่าประกอบไปด้วยฐานข้อมูลอะไรบ้าง ในแต่ละฐานข้อมูลมีข้อมูลอะไรบ้าง (รูปที่ 4.18) และข้อมูลไหนที่ใช้ในการเชื่อมโยงความสัมพันธ์ของฐานข้อมูลต่าง ๆ เข้าด้วยกัน ฐานข้อมูลสำหรับขอฟต์แวร์ของเครื่องคอมพิวเตอร์นี้จะใช้ระบบฐานข้อมูลของ

โปรแกรมไมโครซอฟต์แอกเซส [17] ซึ่งจะประกอบไปด้วยฐานข้อมูลต่าง ๆ คือ ฐานข้อมูลผลิตภัณฑ์ ฐานข้อมูลสูตร ฐานข้อมูลอุปกรณ์ ฐานข้อมูลอินพุต ฐานข้อมูลเอาต์พุต ฐานข้อมูลตัวแปรกระบวนการ ฐานข้อมูลยูนิต ฐานข้อมูลการดำเนินการ ฐานข้อมูลเฟส ฐานข้อมูลพารามิเตอร์ ฐานข้อมูลลำดับการดำเนินการ ฐานข้อมูลลำดับการดำเนินการของสาขา ฐานข้อมูลลำดับเฟส ฐานข้อมูลลำดับเฟสของสาขา

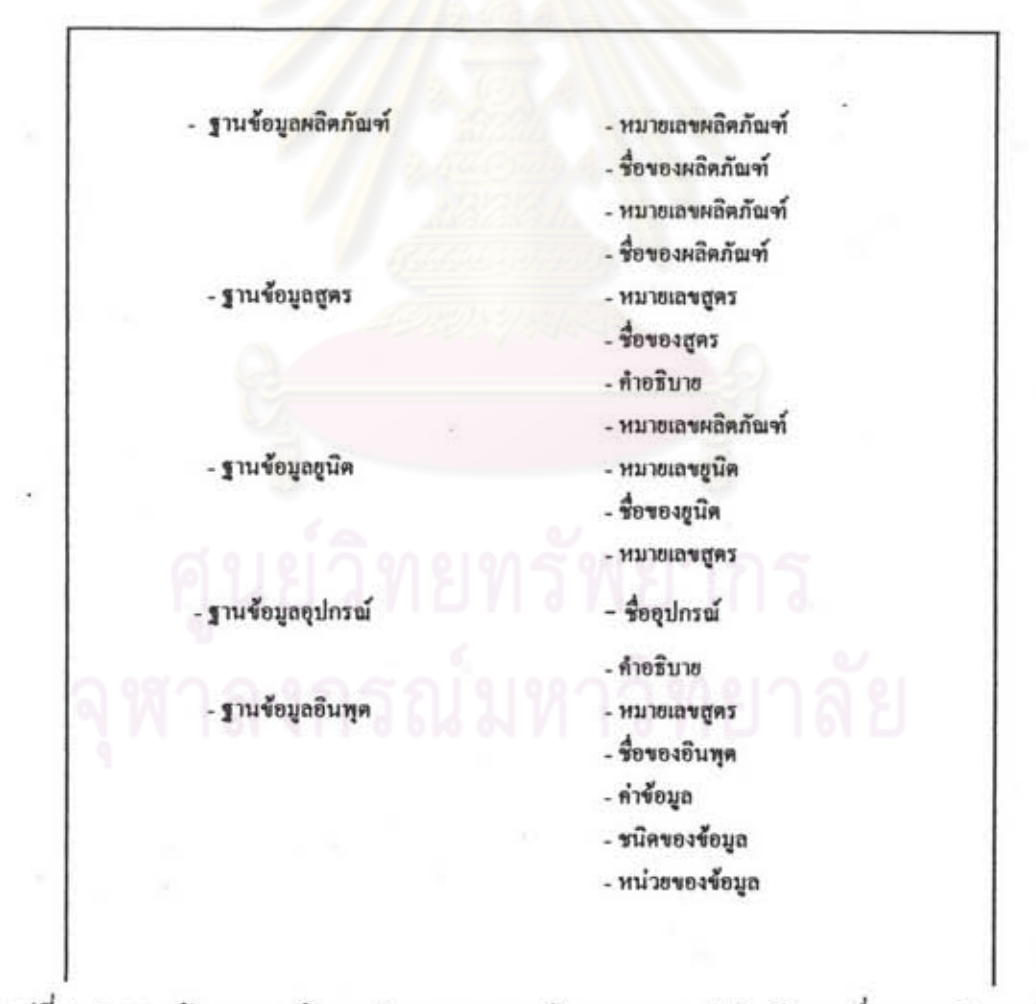

รูปที่ 4.18 ฐานข้อมูลและข้อมูลต่าง ๆ ของฐานข้อมูลของขอฟต์แวร์ของเครื่องคอมพิวเตอร์

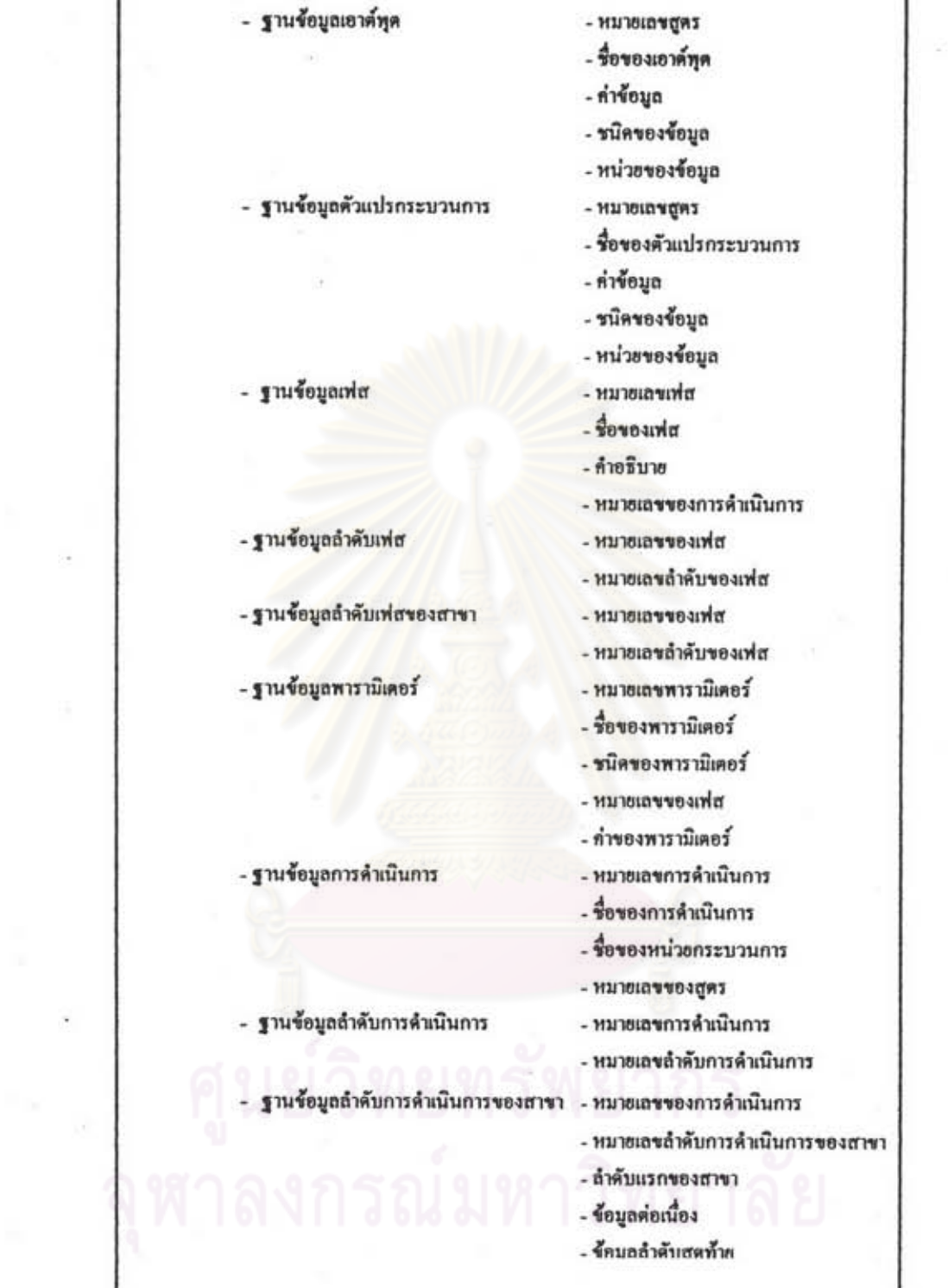

รูปที่ 4.18 (ต่อ) ฐานช้อมูลและช้อมูลต่าง ๆ ของฐานช้อมูลของซอฟต์แวร์ของเครื่องคอมพิวเตอร์

ความสัมพันธ์ของการจัดการฐานข้อมูลต่าง ๆ และการทำงานของขอฟต์แวร์ใน ขั้นตอนการทำงานของโปรแกรมของเครื่องคอมพิวเตอร์จะสามารถอธิบายไล่เลียงตามขั้นตอนการ ทำงานของโปรแกรมได้ ดังนี้ (ดูโปรแกรมที่ภาคผนวก ก)

1. ข้อมูลขี่อของสูตร ข้อมูลชื่อผลิตภัณฑ์ ที่ตั้งที่หน้าจอผลิตภัณฑ์และ หน้าจอสูตรจะถูกโปรแกรมนำไปเก็บไว้ที่ฐานข้อมูลผลิตภัณฑ์ และฐานข้อมูลเฟส ตามลำดับ โดย หมายเลขของผลิตภัณฑ์และหมายเลขของสูตรจะถูกโปรแกรมกำหนดขึ้นโดยอัตโนมัติซึ่งจะเป็น หมายเลขถัดจากหมายเลขที่มีการสร้างก่อนหน้านี้

2. ในการป้อนข้อมูลของอุปกรณ์ ข้อมูลของอินพุต ข้อมูลของเอาต์พุต และข้อมูลตัวแปรกระบวนการ ข้อมูลเหล่านี้จะถูกนำไปเก็บไว้ที่ฐานข้อมูลอุปกรณ์ ฐานข้อมูล อินพฺต ฐานข้อมูลเอาต์พุต และฐานข้อมูลตัวแปรกระบวนการ ตามลำดับ

3. ในการป้อนข้อมูลของแบบจำลองกระบวนการ จะมีการป้อนข้อมูล ของยูนิด โปรแกรมจะนำค่าของยูนิดที่ป้อนนี้มาเก็บไว้ที่ฐานข้อมูลยูนิด

4. การกำหนดการดำเนินการและเฟสที่หน้าจอการดำเนินการ ข้อมูลของ การดำเนินการ และเฟสเหล่านี้จะถูกนำไปเก็บไว้ที่ฐานข้อมูลการดำเนินการ และฐานข้อมูลเฟส ตามลำดับ

5. การกำหนดค่าพารามิเตอร์ให้แก่เฟส โปรแกรมจะนำข้อมูลของ พารามิเตอร์ต่าง ๆ มาจาก ฐานช้อมูลอินพุต ฐานช้อมูลเอาต์พุต และฐานช้อมูลตัวแปรกระบวน การ ซึ่งข้อมูลของฐานข้อมูลต่าง ๆ เหล่านี้จะเชื่อมโยงกันด้วยข้อมูล หมายเลขของเฟส และชื่อ ของพารามิเตอร์ ดังรูปที่ 4.19

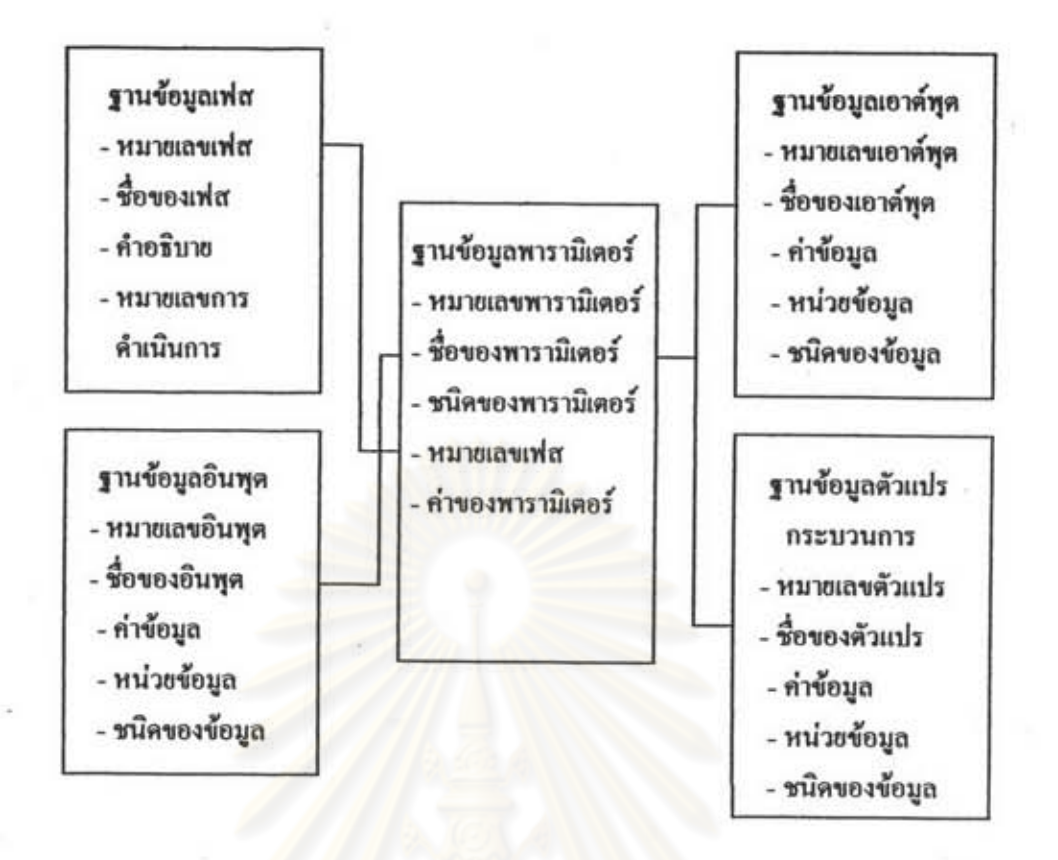

รูปที่ 4.19 การเชื่อมโยงข้อมูลของฐานข้อมูลเฟส ฐานข้อมูลอินพุต ฐานข้อมูลเอาต์พุต และฐานข้อมูลตัวแปรกระบวนการ

6. การป้อนข้อมูลของโปรแกรมขั้นตอนของสูตร เมื่อทำการป้อนข้อมูลของลำดับ การดำเนินการ โปรแกรมจะทำการเก็บลำดับของการดำเนินการลงฐานข้อมูลลำดับการดำเนินการ และฐานข้อมูลลำดับการดำเนินการของสาขาซึ่งขึ้นกับลักษณะของลำดับการดำเนินการว่าเป็น การดำเนินการของเส้นหลักหรือสาขา โดยจะเก็บค่าข้อมูลหมายเลขสูตร หมายเลขการดำเนินการ และหมายเลขลำดับการดำเนินการลงฐานข้อมูล และเมื่อมีการป้อนข้อมูลลำดับของเฟส โปรแกรมก็จะทำการเก็บค่าลำดับของเฟลลงฐานข้อมูลลำดับเฟล ฐานข้อมูลลำดับเฟลของสาขา ซึ่งข้อมูลของฐานข้อมูลต่าง ๆ ที่เกี่ยวข้องกับขั้นตอนของเฟสจะสามารถทำการเชื่อมโยงข้อมูลได้ ดังรูปที่ 4.20

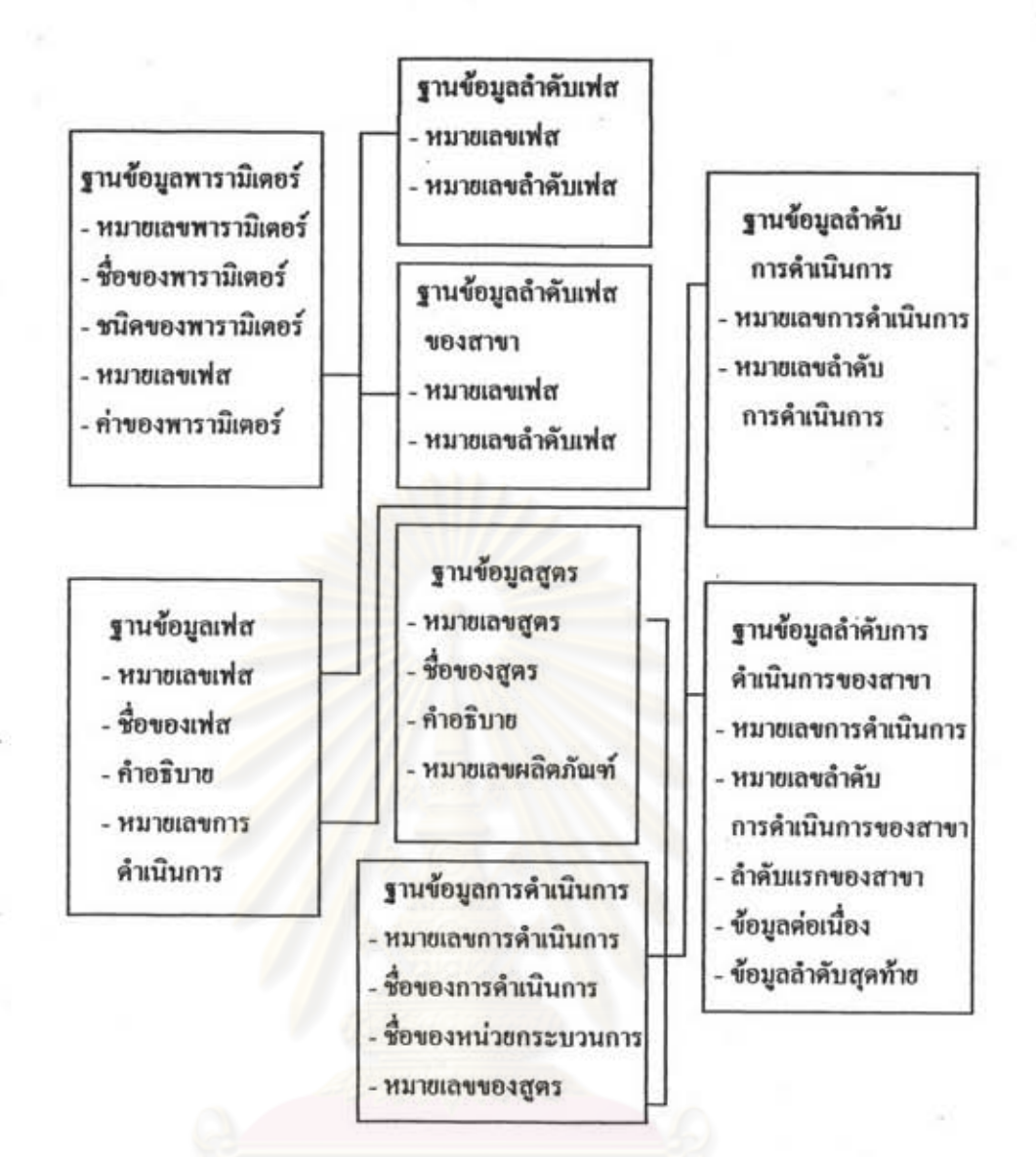

รูปที่ 4.20 การเรื่อมโยงข้อมูลระหว่างฐานข้อมูลลำดับเฟส ฐานข้อมูลลำดับเฟสของสาขาและฐานข้อมูลต่าง ๆ

## 4.2 ซอฟต์แวร์ของ PLC

ขอฟต์แวร์ส่วนนี้มีรายละเอียดของโปรแกรมควบคุมต่าง ๆ ที่สำคัญ ดังนี้

## 4.2.1 การเริ่มต้นทำงาน

การเริ่มต้นทำงานของ PLC มี 2 วิธีคือ การเริ่มต้นทำงานด้วยการโยกสวิตข์จาก หยุดไปทำงานหรือเรียกว่า การเริ่มต้นด้วยฮาร์ดแวร์ ( Cold Start ) และการเริ่มต้นทำงานจาก คำสั่งหรือสัญญาณภายในเครื่องหรือเรียกว่า การเริ่มต้นด้วยซอฟต์แวร์( Warm Start )

การเริ่มต้นทำงานทั้ง 2 วิธีมีขั้นตอนการเริ่มต้นทำงานที่คล้ายคลึงกันแตกต่างกัน ที่ลักษณะการสั่งงานเท่านั้น ซึ่งโดยปกติแล้วการเริ่มต้นทำงานครั้งแรกของเครื่อง PLC จะใช้วิธีการ เริ่มต้นด้วยฮาร์ดแวร์ โดยเมื่อเริ่มต้นทำงาน PLC จะมีขั้นตอนการเริ่มต้นระบบของดังนี้

- ลบค่าช้อมูลของแฟลก ไทเมอร์ และเคาน์เตอร์ต่าง ๆ

- ลบค่าข้อมูลเอาต์พุตของอุปกรณ์ต่าง ๆ ให้เป็นศูนย์
- ทดสอบมอดูลอินทุตและเอาต์พูตต่าง ๆ
- ทดสอบระบบส่วนต่าง ๆ
- ทำการทดสอบระบบสื่อสารกับเครื่องคอมพิวเตอร์

## 4.2.2 การทำงานของเครื่อง

หลังจากเริ่มต้นทำงานแล้ว PLC โปรแกรมจะทำงานในลักษณะการทำงานแบบ วนดูป(Cyclic Program) ดังรูปที่ 4.21

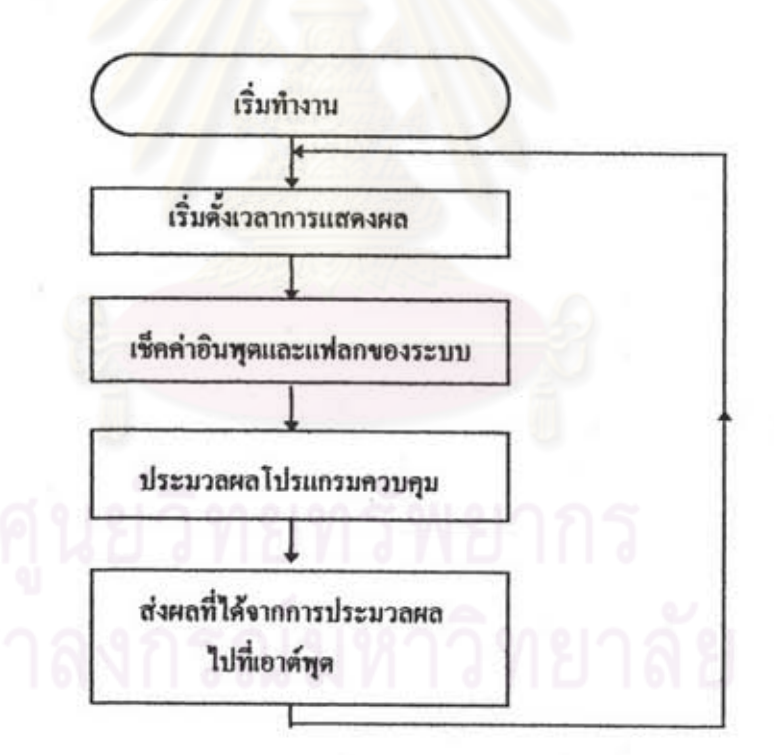

รูปที่ 4.21 การทำงานแบบวนลูปของ PLC

โปรแกรมจะวนดูปการทำงานและรอคำสั่งทำงานจากขอฟต์แวร์ของเครื่อง คอมพิวเตอร์ให้เริ่มทำงานตามขั้นตอนการควบคุมที่กำหนดไว้ในเฟสนั้น ๆ (ดูโปรแกรมจาก ภาคผนวก ค) เช่น เมื่อเครื่องได้รับคำสั่งเริ่มทำงานของเฟสที่ 1 ซึ่งเป็นเฟสเติมสาร PLC ก็จะ เริ่มต้นทำงานตามโปรแกรมที่กำหนดไว้เมื่อได้รับคำสั่งเริ่มทำงานของเฟสที่ 1 คือ สั่งให้ วาล์วควบคุมตัวที่ 1 ถึง 3 เปิด จนกระทั่งได้บริมาณสารตามที่กำหนดไว้จากพารามิเตอร์ควบคุม ที่ส่งมาพร้อมกับคำสั่งเริ่มต้นทำงานของเฟสที่ 1 เมื่อสิ้นสุดการทำงานแล้ว PLC ก็จะส่งข้อมูล สถานะสิ้นสุดการทำงานกลับไปยังขอฟต์แวร์จัดการแบตข์ และรอคำสั่งควบคุมต่อไป ซึ่ง การทำงานของโปรแกรมในส่วนนี้จะสามารถแสดงเป็นโฟลว์ชาร์ตได้ ดังรูปที่ 4.22

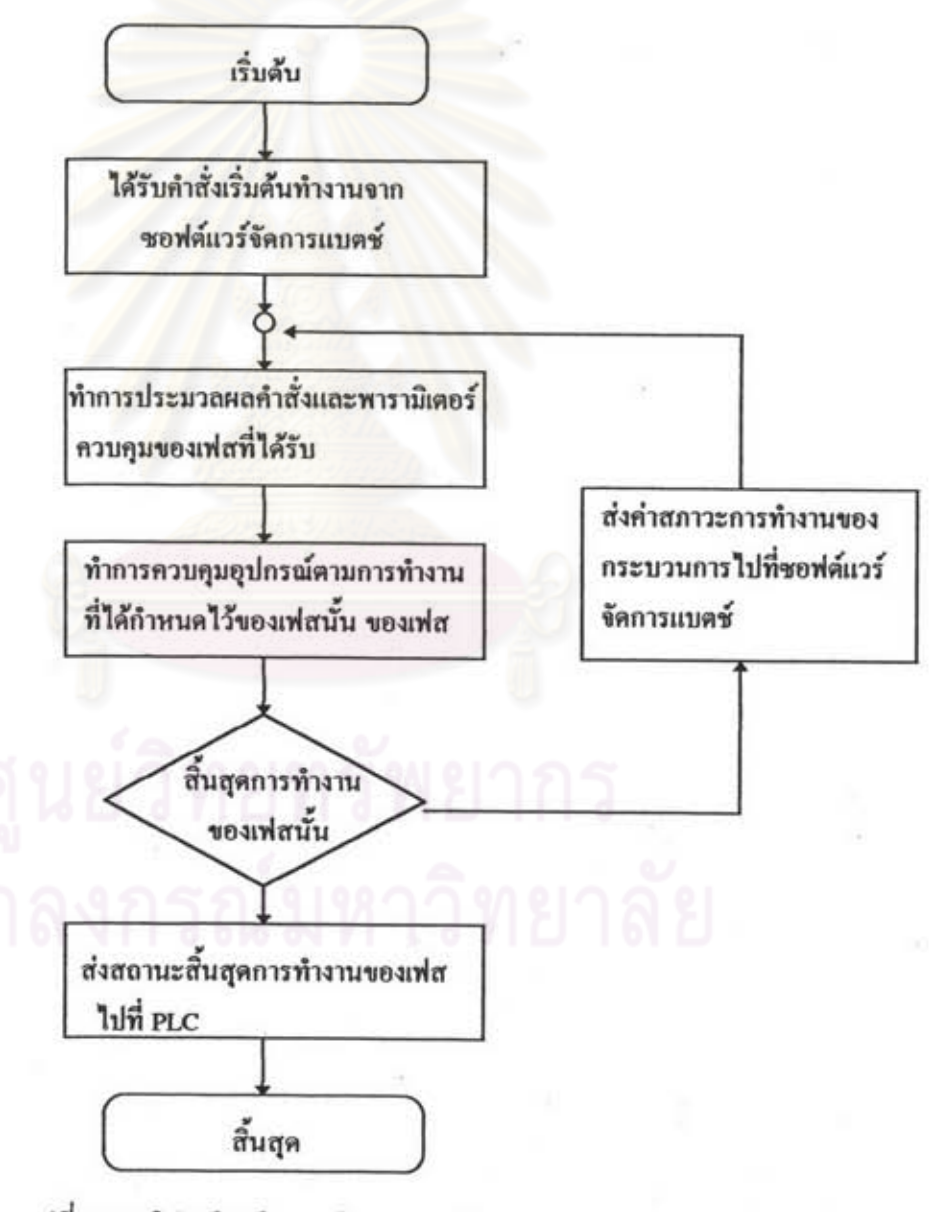

รูปที่ 4.22 โฟลว์ชาร์ตการทำงานของโปรแกรมบน PLC

## 4.3 ซอฟต์แวร์รับส่งข้อมล

ซอฟต์แวร์ส่วนนี้แบ่งออกเป็น 2 ส่วนตามลักษณะอุปกรณ์ที่ใช้งานคือ ซอฟต์แวร์รับส่ง ช้อมูลของเครื่องคอมพิวเตอร์ (ดูภาคผนวก ง) และซอฟต์แวร์รับส่งช้อมูลของ PLC (ดูภาคผนวก ค)

## 4.3.1 ซอฟต์แวร์รับส่งช้อมูลบนเครื่องคอมพิวเตอร์

โปรแกรมส่วนนี้เขียนโดยใช้ภาษาวิชวลเบสิกบนเครื่องคอมพิวเตอร์ ซึ่งใน โปรแกรมภาษาวิชวลเบสิกนี้มีการควบคุมในชุดมืออาชีพที่เรียกว่า การติดต่อสื่อสาร ( Communications ) ช่วยในการติดต่อกับพอร์ตสื่อสาร เราจะสามารถกำหนดพารามิเตอร์ของ พอร์ตสื่อสารได้โดยการกำหนดคุณสมบัติที่คุณสมบัติ Settings เพื่อกำหนดความเร็ว บิตพาริดี บิตร้อมูล และ บิตสิ้นสุด สำหรับงานวิจัยนี้กำหนดร้อมูลรองคุณสมบัติ Settings เป็น

MS Comm. Settings =  $\degree$ 9600, E, 7, 2 คือ ความเร็วในการติดต่อ 9600 บิดต่อวินาที พาริตี่คี่ บิดข้อมูล 7 บิด และบิดสิ้นสุด 2 บิด โพรโทคอลในการอาณัติสัญญาณของการรับส่งใช้พิธีการแบบ XON/XOFF การรับส่งข้อมูลจาก คอมพิวเตอร์ไปที่อุปกรณ์ควบคุมมีขั้นตอนต่าง ๆ ดังนี้

การส่งข้อมูลจ<mark>า</mark>กคอมพิวเตอร์ไปที่ PLC มีขั้นตอนการส่ง คือขั้นแรกจัดเรียง ข้อมูลที่จะส่งตามรูปแบบการรับส่งข้อมูล แล้วทำการแปลงข้อมูลที่จัดเรียงแล้วเป็นรหัสแอสกี หลังจากนั้นจึงนำข้อมูลที่แปลงเป็นรหัสแอสกีแล้วส่งไปยังที่พักข้อมูลส่งออกของเครื่อคอมพิวเตอร์ เพื่อรอการส่งไปยังอุปกรณ์ควบคุมโดยการจัดการของระบบการสื่อสารต่อไป ขั้นตอนการส่ง สามารถแสดงเป็นโฟลว์ชาร์ตได้ ดังรูปที่ 4.23

ในการรับข้อมูลที่ส่งจาก PLC มายังเครื่องคอมพิวเตอร์ ข้อมูลที่รับเข้าจากระบบ สื่อสารจะถูกส่งมาที่พักข้อมูลรับเข้า ข้อมูลที่ได้รับจะเป็นข้อมูลรหัสแอสกีซึ่งจะต้องถูกแปลงกลับ เป็นข้อมูลรหัสตัวเลข และตัวอักษรก่อนที่นำไปใช้ เมื่อโปรแกรมทำการแปลงข้อมูลแอสกีกลับ เป็นรหัสข้อมูลเรียบร้อยแล้วโปรแกรมจะนำข้อมูลที่รับเข้ามาไปแยกเก็บตามหมายเลขเฟส ชนิดข้อมูล และหมายเลขข้อมูลที่ได้กำหนดไว้

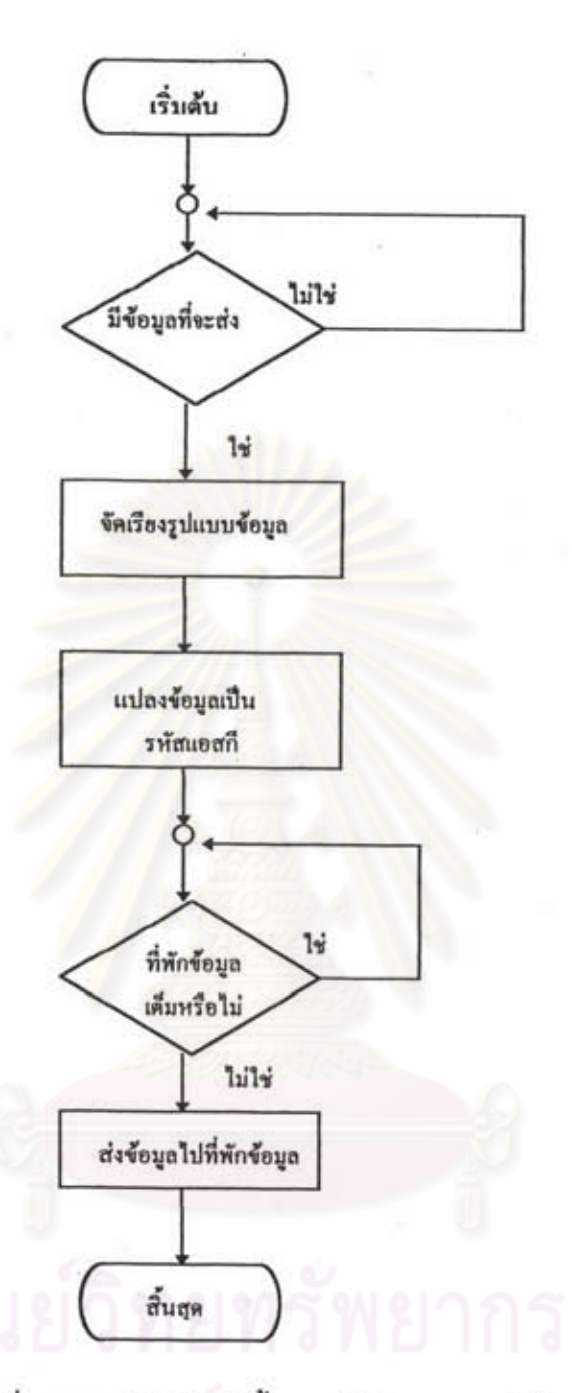

รูปที่ 4.23 โฟลว์ชาร์ตขั้นตอนโปรแกรมการส่งข้อมูล

# 4.3.2 โปรแกรมรับส่งข้อมูลบนเครื่องควบคุม (PLC)

โปรแกรมส่วนนี้จะแตกต่างกันตามยี่ห้อของ PLC หรืออุปกรณ์ที่เลือกใช้ ในงาน วิจัยนี้ตัวอย่างโปรแกรมและวิธีจัดการรับส่วนสื่อสารจะอ้างอิงกับอุปกรณ์ PLC ยี่ห้อซีเมนส์ซึ่งจะมี ขั้นตอนการรับส่งข้อมูลคือ ในการส่งข้อมูลโปรแกรมจะนำข้อมูลที่จะส่งมาจัดเรียงตามรูปแบบ

ข้อมูลการส่ง และทำการแปลงข้อมูลเป็นรหัสแอสกี แล้วจึงส่งข้อมูลไปยังที่พักข้อมูลส่งออกเพื่อให้ โปรแกรมจัดการของเครื่องทำการส่งข้อมูลไปยังปลายทางที่กำหนดต่อไป ส่วนในการรับข้อมูล จากเครื่องไมโครคอมพิวเตอร์ PLC จะนำข้อมูลต่าง ๆ ที่ได้รับไปไว้ที่ที่พักข้อมูลขาเข้า หลังจาก นั้นโปรแกรมจะนำข้อมูลที่ได้รับมาแปลงจากโค้ดรหัสแอสกีกลับเป็นรหัสข้อมูล แล้วนำข้อมูลต่าง ๆ ไปแยกเก็บยังพื้นที่จัดเก็บต่าง ๆ ตามหมายเลขเฟส ขนิดข้อมูล ที่กำหนดไว้ และโปรแกรมจะ นำข้อมูลเหล่านี้ช้อมูลซึ่งอาจจะเป็นข้อมูลของสูตร ค่าพารามิเตอร์ต่าง ๆ หรือคำสั่งควบคุมไป ประมวลผลร่วมกับโปรแกรมควบคุมบน PLC เพื่อควบคุมอุปกรณ์ต่อไป ในการส่งช้อมูลครั้งหนึ่ง PLCสามารถส่งข้อมูลได้สูงสุด 1024 ไบต์ เมื่อโปรแกรมจัดการของเครื่องทำการส่งข้อมูลครั้งแรก การโหลดข้อมูลจะเกิดขึ้นภายใน 100 มิลลิวินาทีหลังจากได้รับคำสั่งให้ส่งข้อมูล และการรับส่งครั้ง ต่อไปแต่ละครั้งจะกิน เวลาประมาณ 10 มิลลิวินาที จำนวนของการโหลดข้อมูลจะขึ้นอยู่กับ ปริมาณของข้อมูลที่ทำการรับส่งดังนี้

ถ้าส่งข้อมูล 1 ถึง 32 ไบต์จะกินเวลาไม่เกิน 1 มิลลิวินาที ถ้าส่งข้อมูล 1024 ไบต์จะกินเวลาไม่เกิน 32 มิลลิวินาที ดังนั้นในการออกแบบการรับส่งข้อมูลจะต้องคำนึงถึง เวลาของการกวาดตรวจของอุปกรณ์ด้วย เพราะถ้ามีการรับส่งข้อมูลที่มากเกินไปทำให้ค่าเวลาการกวาดตรวจสูงอาจจะมีผลให้เกิด ความผิดพลาดในการควบคุมและการทำงานได้